# <span id="page-0-0"></span>**SONY**

[Guia de ajuda](#page-0-0)

Auscultadores estéreo sem fios WH-CH500

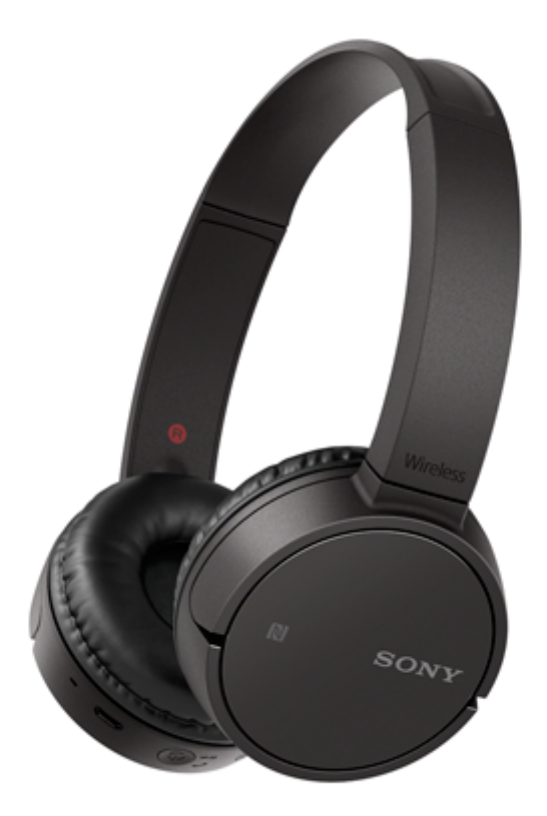

Utilize este manual se tiver problemas ou dúvidas.

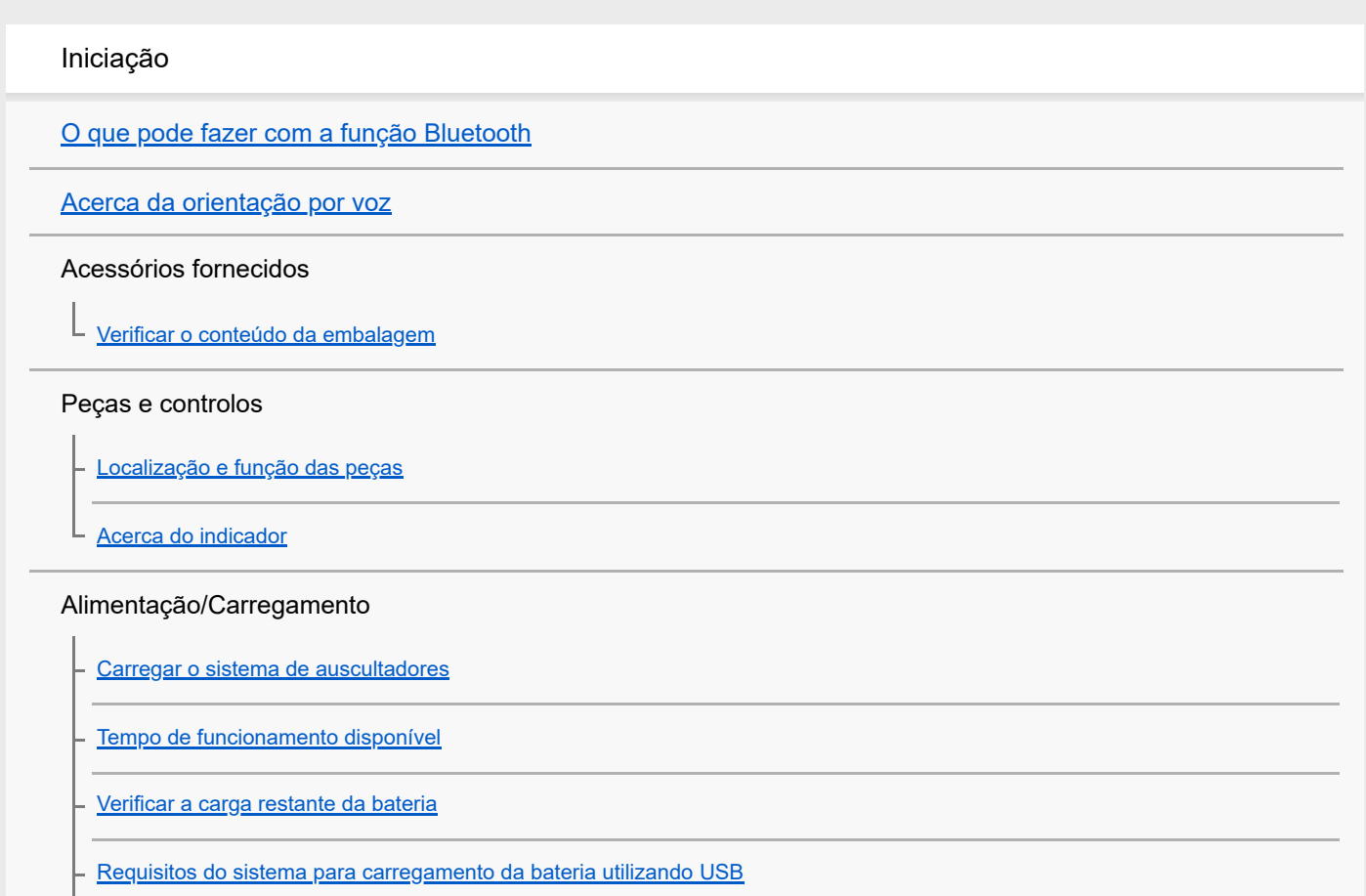

[Ligar o sistema de auscultadores](#page-17-0)

[Desligar o sistema de auscultadores](#page-18-0)

Estabelecer ligações

[Como estabelecer uma ligação sem fios com dispositivos Bluetooth](#page-19-0)

Dispositivos Android compatíveis com a função conecte-se com um só toque (NFC)

[Efetue a conecte-se com um só toque \(NFC\) com um smartphone \(Android 4.1 ou superior\)](#page-20-0)

[Desligar o smartphone com um só toque \(NFC\)](#page-22-0)

[Mudar o dispositivo com um só toque \(NFC\)](#page-23-0)

Dispositivos Android não compatíveis com a função conecte-se com um só toque (NFC)

[Emparelhar e ligar a um smartphone Android](#page-24-0)

[Ligar a um smartphone Android emparelhado](#page-27-0)

iPhone (dispositivos iOS)

[Emparelhar e ligar com um iPhone](#page-29-0)

[Ligar a um iPhone emparelhado](#page-32-0)

**Computadores** 

[Emparelhar e ligar a um computador \(Windows 10\)](#page-34-0)

[Emparelhar e ligar a um computador \(Windows 8/Windows 8.1\)](#page-37-0)

[Emparelhar e ligar a um computador \(Windows 7\)](#page-40-0)

[Ligar a um computador emparelhado \(Windows 10\)](#page-43-0)

[Ligar a um computador emparelhado \(Windows 8/Windows 8.1\)](#page-46-0)

[Ligar a um computador emparelhado \(Windows 7\)](#page-50-0)

Outros dispositivos Bluetooth

[Emparelhar e ligar a outros dispositivos Bluetooth](#page-52-0)

[Ligar a um dispositivo Bluetooth emparelhado](#page-54-0)

[Desligar a ligação Bluetooth \(após a utilização\)](#page-56-0)

Ouvir música

Ouvir música através de uma ligação Bluetooth

[Ouvir música a partir de um dispositivo através de uma ligação Bluetooth](#page-57-0)

[Controlar o dispositivo de áudio \(ligação Bluetooth\)](#page-59-0)

[Desligar a ligação Bluetooth \(após a utilização\)](#page-56-0)

[Codecs suportados](#page-61-0) Fazer chamadas [Receber uma chamada](#page-62-0) [Fazer uma chamada](#page-64-0) [Funções para uma chamada](#page-66-0) [Desligar a ligação Bluetooth \(após a utilização\)](#page-56-0) Utilizar a função de assistência por voz [Utilizar a função de assistência por voz \(Google app\)](#page-68-0) [Utilizar a função de assistência por voz \(Siri\)](#page-69-0) Informações importantes **[Precauções](#page-70-0)** [Marcas comerciais](#page-72-0) [Websites de assistência ao cliente](#page-73-0) Resolução de problemas [O que posso fazer para solucionar um problema?](#page-74-0) Alimentação/Carregamento [O sistema de auscultadores não liga.](#page-75-0) [Não é possível carregar.](#page-76-0) [O tempo de carregamento é demasiado longo.](#page-77-0) [O sistema de auscultadores não é reconhecido por um computador.](#page-78-0) [A carga restante da bateria do sistema de auscultadores não é apresentada no ecrã de um iPhone ou iPod touch.](#page-79-0) Som [Sem som](#page-80-0) [Baixo nível do som](#page-81-0) [Baixa qualidade do som](#page-82-0) [O som salta frequentemente.](#page-83-0)

#### Bluetooth

[Não é possível efetuar o emparelhamento.](#page-84-0)

[Conecte-se com um só toque \(NFC\) não funciona](#page-85-0)

[Não é possível efetuar uma ligação Bluetooth](#page-86-0)

#### [Som distorcido](#page-87-0)

Щ

- [O alcance da comunicação sem fios Bluetooth é pequeno ou o som salta.](#page-88-0)

- [O sistema de auscultadores não funciona corretamente](#page-89-0)

- [Não consegue ouvir uma pessoa numa chamada.](#page-90-0)

[Som baixo dos autores das chamadas](#page-91-0)

Restaurar ou inicializar o sistema de auscultadores

[Restaurar o sistema de auscultadores](#page-92-0)

[Inicializar o sistema de auscultadores para restaurar as definições de fábrica](#page-93-0)

<span id="page-4-0"></span>Auscultadores estéreo sem fios WH-CH500

# **O que pode fazer com a função Bluetooth**

O sistema de auscultadores utiliza tecnologia sem fios BLUETOOTH® que permite ouvir música ou fazer chamadas sem fios.

# **Ouvir música**

ı

Pode receber sinais de áudio de um smartphone ou leitor de música para ouvir música sem fios.

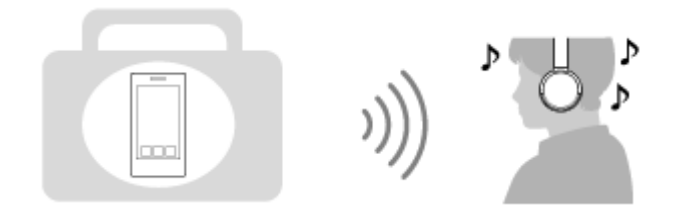

# **Falar ao telefone**

Pode fazer e receber uma chamada com o sistema mãos-livres, deixando o smartphone ou telemóvel na sua mala ou bolso.

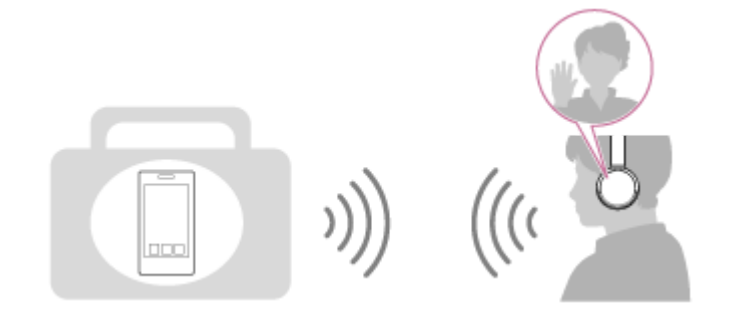

<span id="page-5-0"></span>Auscultadores estéreo sem fios WH-CH500

# **Acerca da orientação por voz**

Nas situações seguintes será emitida uma orientação por voz através do sistema de auscultadores.

- Quando ligar: "Power on" (Alimentação ligada)
- Quando desligar: "Power off" (Alimentação desligada)
- Quando entrar no modo de emparelhamento: "BLUETOOTH pairing" (Emparelhamento BLUETOOTH)
- Quando estabelecer uma ligação Bluetooth: "BLUETOOTH connected" (BLUETOOTH ligado)
- Quando desligar uma ligação Bluetooth: "BLUETOOTH disconnected" (BLUETOOTH desligado)
- Quando a carga restante da bateria for baixa quando ligar o sistema de auscultadores: "Battery level low" (Nível da bateria baixo)
- Quando desativar automaticamente devido a carga reduzida da bateria: "Please recharge headset" (Recarregar os auscultadores)

<span id="page-6-0"></span>Auscultadores estéreo sem fios WH-CH500

# **Verificar o conteúdo da embalagem**

Após abrir a embalagem, verifique se todos os itens indicados na lista estão incluídos na embalagem. Se existirem itens em falta, contacte o seu agente.

Os números entre ( ) indicam a quantidade do item.

Auscultadores estéreo sem fios (1) Cabo micro USB (aprox. 50 cm) (1)

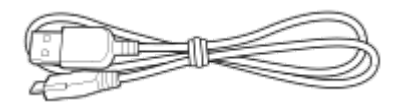

Guia de Referência (1) Manual de instruções (1) Outros documentos (1 conjunto) (\*)

\* Poderá não ser fornecido em alguns países ou regiões.

<span id="page-7-0"></span>Auscultadores estéreo sem fios WH-CH500

# **Localização e função das peças**

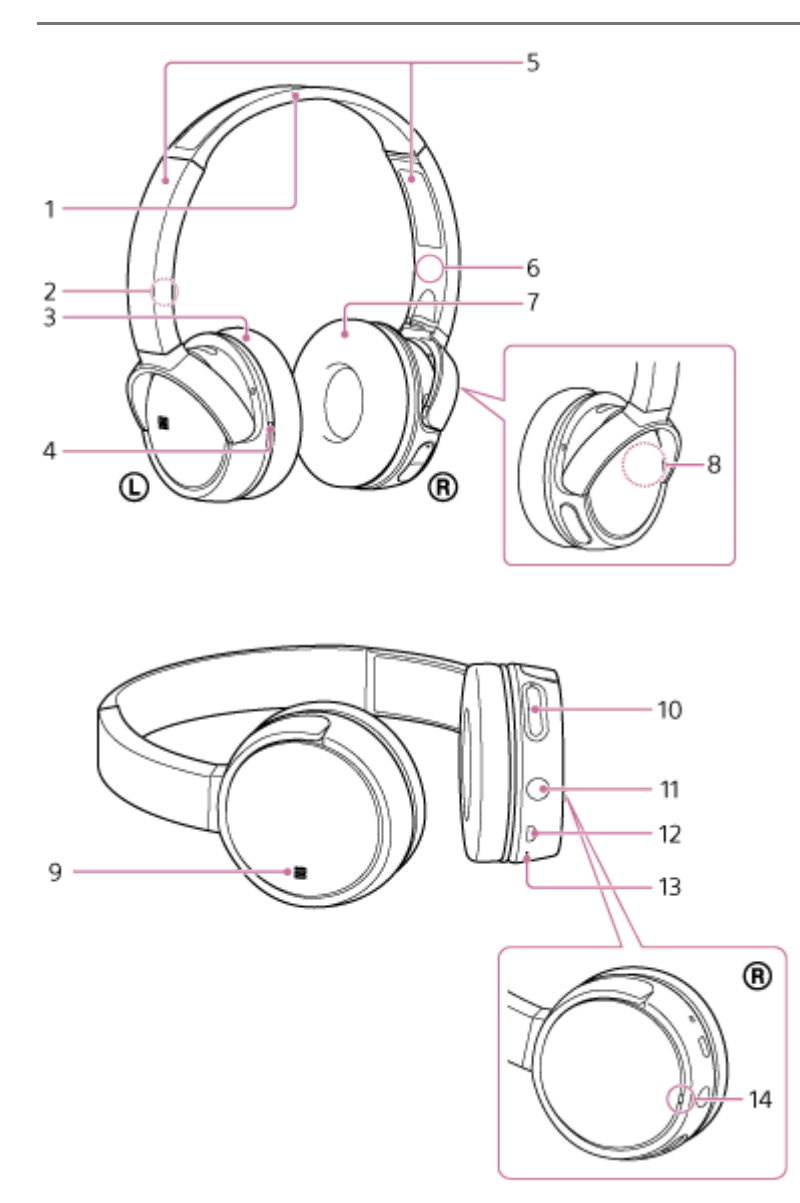

- **1.** Aro para cabeça
- **2.** Marca L
- 3.  $\omega$  unidade esquerda
- Ponto tátil **4.**

A unidade da esquerda tem um ponto tátil.

Deslizador **5.**

Deslize para ajustar o comprimento do aro para a cabeça.

- **6.** Marca R
- 7. ® unidade direita
- Antena incorporada **8.**

O sistema de auscultadores possui uma antena Bluetooth incorporada.

- **9.** Marca N
- 10. Botões +/-/ $\blacktriangleleft$ / $\blacktriangleright$
- Botão multifunções **11.**
- Botão  $\mathcal{L}/\langle \cdot \rangle$  / $\blacktriangleright$ II
- 12. Porta micro USB

Ligue um computador ou o transformador de CA USB (não fornecido) a esta porta com o cabo micro USB fornecido

para carregar o sistema de auscultadores.

13. Microfone

Capta o som da sua voz enquanto fala ao telefone.

14. Indicador (azul/vermelho)

Acende-se a vermelho durante o carregamento.

Acende-se a vermelho ou azul para indicar o estado da alimentação ou comunicação do sistema de auscultadores.

### **Tópico relacionado**

- [Acerca do indicador](#page-9-0)
- [Verificar a carga restante da bateria](#page-14-0)

<span id="page-9-0"></span>Auscultadores estéreo sem fios WH-CH500

# **Acerca do indicador**

Pode verificar vários estados do sistema de auscultadores através dos indicadores.

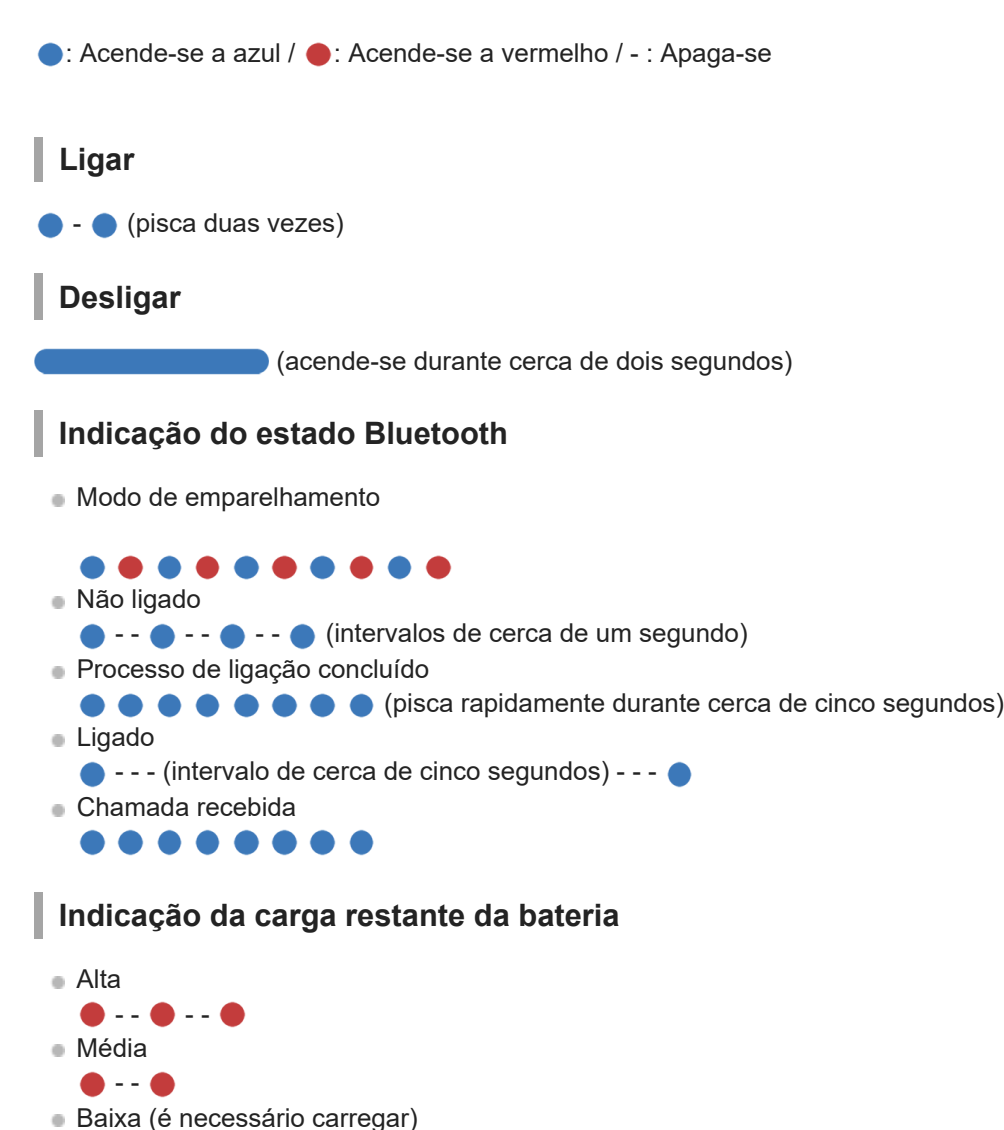

Para obter mais informações, consulte "[Verificar a carga restante da bateria](#page-14-0)".

# **Carregamento**

**Durante o carregamento** 

# **Outro**

Inicialização concluída

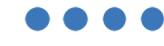

Para obter mais informações, consulte "[Inicializar o sistema de auscultadores para restaurar as definições de fábrica"](#page-93-0).

**Sugestão**

Quando a carga restante da bateria é reduzida, o indicador muda de azul para vermelho, exceto no modo de emparelhamento.

<span id="page-11-0"></span>Auscultadores estéreo sem fios WH-CH500

# **Carregar o sistema de auscultadores**

O sistema de auscultadores contém uma bateria recarregável de iões de lítio. Carregue o sistema de auscultadores utilizando o cabo micro USB fornecido.

#### **Ligue o sistema de auscultadores a uma tomada de CA. 1**

Utilize o cabo micro USB fornecido e um transformador de CA USB para ligar.

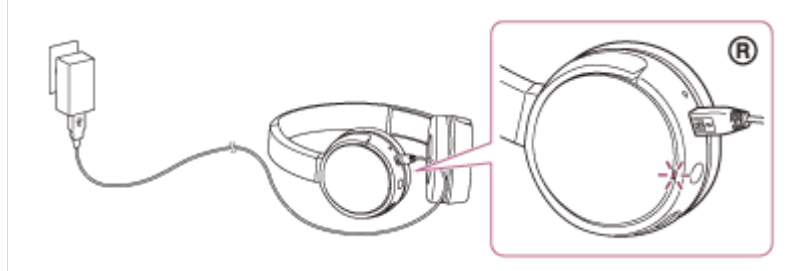

- O indicador (vermelho) do sistema de auscultadores acende-se.
- O carregamento fica concluído em cerca de 4,5 horas (\*) e o indicador (vermelho) desliga-se automaticamente.
- Tempo necessário para carregar a bateria sem carga até à sua capacidade máxima. O tempo pode ser diferente, dependendo das condições de utilização. \*

Após o carregamento estar concluído, desligue o cabo micro USB.

#### **Sugestão**

- O carregamento também é possível ligando o cabo micro USB fornecido a um computador a funcionar.
- Se o carregamento for iniciado e o sistema de auscultadores estiver ligado, este irá desligar-se automaticamente.

#### **Nota**

- O carregamento pode não ser bem sucedido, dependendo do transformador de CA USB.
- Se as bateria recarregável não tiver sido utilizada durante um longo período de tempo, a sua duração pode ser reduzida. No  $\alpha$ entanto, o tempo de vida da bateria aumentará após alguns carregamentos.
- Se guardar o sistema de auscultadores durante um longo período de tempo, carregue a bateria até à respetiva capacidade máxima uma vez a cada 6 meses para evitar a descarga excessiva.
- Se o sistema de auscultadores não for utilizado durante um longo período de tempo, o carregamento da bateria poderá demorar mais tempo.
- Se o computador entrar no modo de hibernação enquanto o sistema de auscultadores estiver ligado ao mesmo, o carregamento não será devidamente concluído. Verifique a definição do computador antes de proceder ao carregamento. O indicador (vermelho) irá desligar-se automaticamente se o computador entrar no modo de hibernação. Neste caso, volte a carregar o sistema de auscultadores.
- Quando ligar o sistema de auscultadores ao computador com um cabo USB durante o carregamento ou após o carregamento ter terminado, não pode ligar o sistema de auscultadores ou efetuar operações como o registo ou ligação a um dispositivo Bluetooth, reprodução de música, etc.
- Se o sistema de auscultadores detetar um problema durante o carregamento devido às causas que se seguem, o indicador (vermelho) poderá desligar-se, apesar de não ter sido concluído o carregamento. Neste caso, proceda novamente ao carregamento dentro do intervalo de temperatura de carregamento. Se o problema persistir, consulte um agente Sony mais próximo.
	- A temperatura ambiente excede o intervalo da temperatura de carregamento de 5 °C a 35 °C

Existe um problema na bateria.

- Se o sistema de auscultadores não for utilizado durante um longo período de tempo, o indicador (vermelho) poderá não se acender quando ligar o cabo micro USB para carregar o sistema de auscultadores. Aguarde o período de tempo especificado até o indicador (vermelho) se acender.
- Se a duração da bateria recarregável incorporada diminuir significativamente, a bateria deve ser substituída. Para obter uma bateria recarregável de substituição, consulte o agente Sony mais próximo.
- Evite a exposição a temperaturas extremas, luz solar direta, humidade, areia, poeiras ou choques elétricos. Nunca deixe o sistema de auscultadores no interior de um automóvel estacionado.
- Quando ligar a um computador, utilize apenas o cabo micro USB fornecido e certifique-se de que efetua a ligação diretamente. O carregamento não será concluído corretamente com uma ligação indireta, por exemplo, através de um hub USB.

<span id="page-13-0"></span>Auscultadores estéreo sem fios WH-CH500

# **Tempo de funcionamento disponível**

O tempo de funcionamento disponível do sistema de auscultadores com a bateria totalmente carregada é o seguinte:

**Ligação Bluetooth** 

**Tempo de reprodução de música (SBC/AAC):** máx. de 20 horas

É possível cerca de 60 minutos de reprodução de música após 15 minutos de carga.

**Tempo de comunicação:** máx. de 20 horas **Tempo em espera:** máx. de 200 horas

#### **Nota**

As horas de utilização podem ser diferentes, dependendo das definições e das condições de utilização.

### **Tópico relacionado**

[Codecs suportados](#page-61-0)

<span id="page-14-0"></span>Auscultadores estéreo sem fios WH-CH500

# **Verificar a carga restante da bateria**

Pode verificar a carga restante da bateria recarregável.

Quando liga o sistema de auscultadores, o indicador (azul) pisca duas vezes e, em seguida, o indicador (vermelho) pisca.

O indicador (vermelho) pisca de acordo com a carga restante da bateria, do seguinte modo.

Pisca 3 vezes **0 - - 0 - - 0**: Alta

Pisca 2 vezes  $\bullet - \bullet :$  Média

Pisca 1 vez  $\bullet$ : Baixa (é necessário carregar) "Battery level low" (Nível da bateria baixo)

É também emitida a orientação por voz apenas quando a carga restante da bateria for baixa.

## **Quando a bateria está quase sem carga**

O indicador fica vermelho. Quando a bateria fica sem carga, o sistema de auscultadores emite um sinal sonoro de aviso, é emitida a orientação por voz "Please recharge headset" (Recarregar os auscultadores) e o sistema de auscultadores desliga-se automaticamente.

## **Quando estiver a utilizar um iPhone ou iPod touch**

Quando o sistema de auscultadores estiver ligado a um iPhone ou iPod touch (iOS) que suporte HFP (Hands-free Profile ), mostrará um ícone que indica a carga restante da bateria do sistema de auscultadores no ecrã.

### **Dispositivos utilizáveis**

iPhone ou iPod touch que suporta HFP (Hands-free Profile) (iOS 5.0 ou posterior)

#### **iOS 10.2 ou posterior**

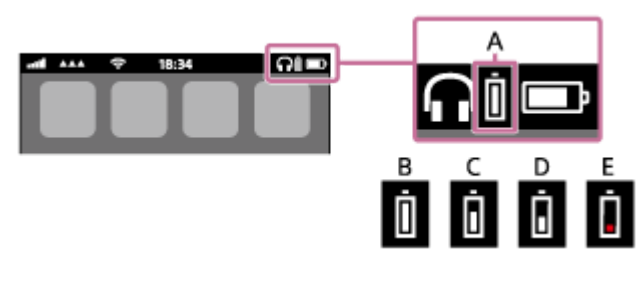

**iOS 7.0 ou posterior**

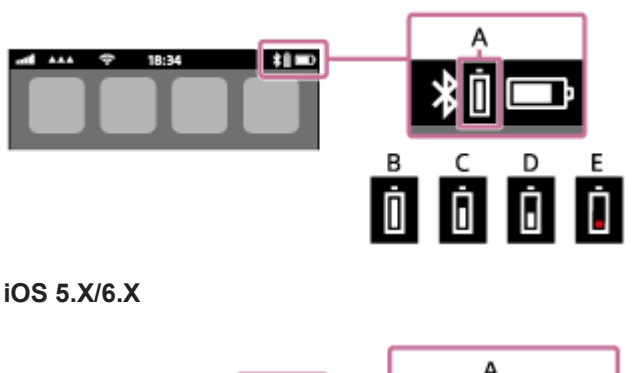

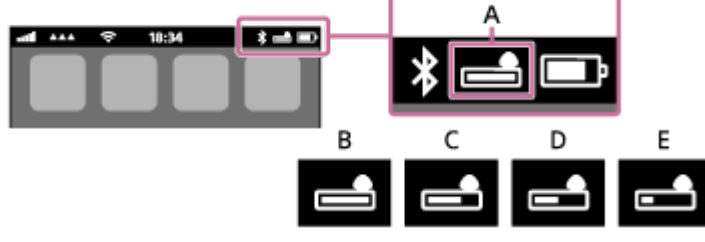

**A:** Carga restante da bateria do sistema de auscultadores **B:** 100% a 70%

**C:** 70% a 50% **D:** 50% a 20% **E:** 20% ou menos (precisa de carregamento)

<span id="page-16-0"></span>Auscultadores estéreo sem fios WH-CH500

# **Requisitos do sistema para carregamento da bateria utilizando USB**

### **Transformador de CA USB**

Um transformador de CA USB comercialmente disponível, capaz de fornecer mais de 0,5 A (500 mA)

## **Computador pessoal**

(A partir de dezembro de 2017) Computadores em que o seguinte SO está instalado e um terminal USB está equipado como padrão

- Não garantimos a operação em todos os computadores que satisfaçam o ambiente seguinte.
- As operações que utilizarem um computador personalizado ou montado em casa não são garantidas.

(quando da utilização do Windows®) Windows® 10 Home / Windows® 10 Pro Windows® 8.1 / Windows® 8.1 Pro Windows® 8 / Windows® 8 Pro Windows® 7 Home Basic / Home Premium / Professional / Ultimate (quando da utilização do Mac) Mac OS X (versão 10.9 ou posterior) O design e as especificações técnicas estão sujeitos a alterações sem aviso prévio.

<span id="page-17-0"></span>Auscultadores estéreo sem fios WH-CH500

# **Ligar o sistema de auscultadores**

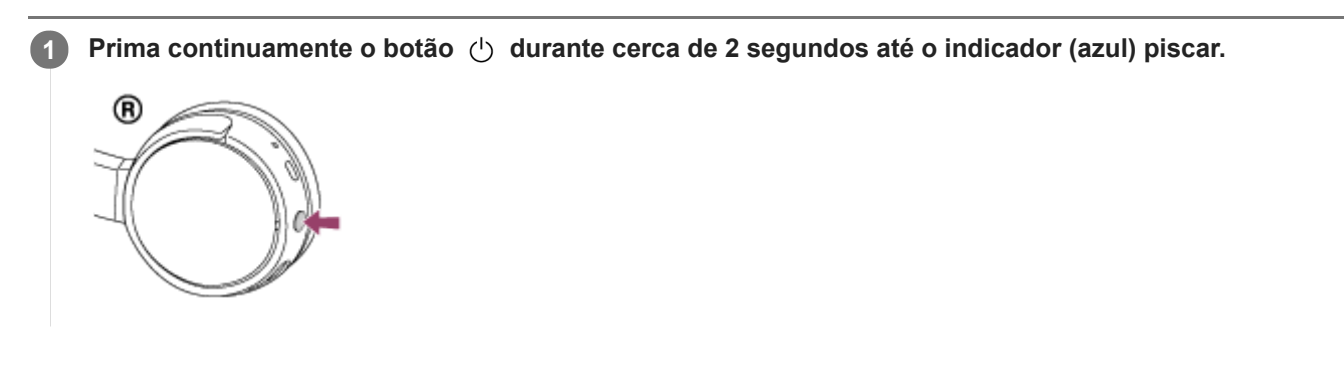

## **Tópico relacionado**

[Desligar o sistema de auscultadores](#page-18-0)

<span id="page-18-0"></span>Auscultadores estéreo sem fios WH-CH500

# **Desligar o sistema de auscultadores**

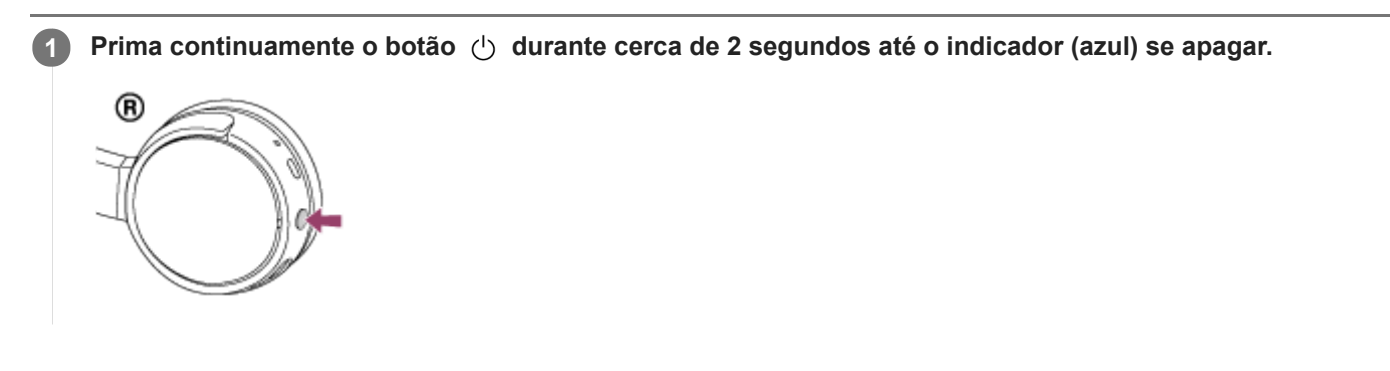

### **Tópico relacionado**

[Ligar o sistema de auscultadores](#page-17-0)

I

<span id="page-19-0"></span>[Guia de ajuda](#page-0-0)

Auscultadores estéreo sem fios WH-CH500

# **Como estabelecer uma ligação sem fios com dispositivos Bluetooth**

Pode ouvir música e fazer chamadas mãos-livres com o sistema de auscultadores sem fios utilizando a função Bluetooth do seu dispositivo.

# **Registo (emparelhamento) do dispositivo**

Quando da utilização da função Bluetooth pela primeira vez, deve registar previamente ambos os dispositivos para permitir a ligação. A operação para registar um dispositivo tem o nome de registo (emparelhamento) do dispositivo. Se o dispositivo a ser ligado não suportar a função conecte-se com um só toque (NFC), utilize o sistema de auscultadores e o dispositivo para efetuar o registo (emparelhamento) do dispositivo.

Se o dispositivo suportar a função conecte-se com um só toque (NFC), basta tocar para efetuar o registo (emparelhamento) do dispositivo e estabelecer a ligação por Bluetooth.

## **Ligar o sistema de auscultadores a um dispositivo registado (emparelhado)**

Depois de o dispositivo estar registado, não é necessário registá-lo novamente. Ligue-o utilizando um método adequado.

### <span id="page-20-0"></span>**SONY**

[Guia de ajuda](#page-0-0)

Auscultadores estéreo sem fios WH-CH500

# **Efetue a conecte-se com um só toque (NFC) com um smartphone (Android 4.1 ou superior)**

Quando tocar no sistema de auscultadores com um smartphone, o sistema de auscultadores liga-se automaticamente e, em seguida, o emparelhamento é efetuado e uma ligação Bluetooth é estabelecida.

### **Smartphones compatíveis**

Smartphones compatíveis com NFC, instalados com Android™ 4.1 ou superior

### **NFC**

NFC (Near Field Communication) é uma tecnologia que permite a comunicação sem fios de curto alcance entre vários dispositivos, como smartphones e tags IC. Graças à função NFC, a comunicação de dados — por exemplo, emparelhamento Bluetooth — pode ser facilmente conseguida tocando com dispositivos compatíveis com NFC entre si (isto é, no símbolo da Marca N ou no local designado em cada dispositivo).

**4**

**1 Desbloqueie o ecrã do smartphone, se estiver bloqueado.**

**2 Selecione [Setting] — [More].**

**Ligue a função NFC. 3**

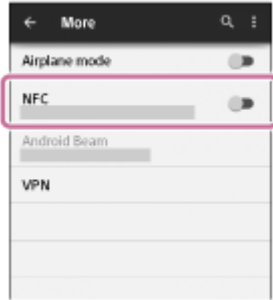

\*O procedimento apresentado acima é um exemplo. Para obter mais informações, consulte o manual de instruções fornecido com o seu smartphone Android.

#### **Toque no sistema de auscultadores com o smartphone.**

- Toque com o smartphone na Marca N do sistema de auscultadores. Continue a tocar no sistema de auscultadores com o smartphone até que este reaja.
- Consulte o manual de instruções do smartphone para conhecer o local designado a tocar no smartphone.

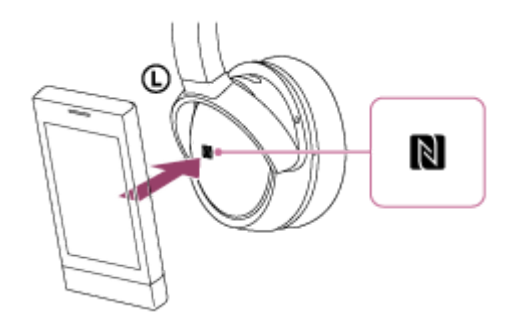

Siga as instruções apresentadas no ecrã para concluir o emparelhamento e a ligação.

Quando o sistema de auscultadores estiver ligado ao smartphone, o indicador (azul) começa a piscar lentamente. É emitida a orientação por voz "BLUETOOTH connected" (BLUETOOTH ligado).

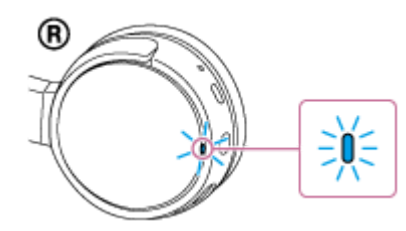

- **Para desligar, toque novamente no smartphone.**
- **Para ligar um smartphone emparelhado, efetue o passo 4.**
- Desbloqueie o ecrã do smartphone, se estiver bloqueado.

#### **Sugestão**

- O procedimento acima apresentado é um exemplo. Para obter mais informações, consulte o manual de instruções fornecido com o seu smartphone Android.
- Se não conseguir ligar o sistema de auscultadores, experimente o seguinte.
	- Desbloqueie o ecrã do smartphone, se estiver bloqueado, e mova lentamente o smartphone sobre a marca N.
	- Se o smartphone estiver numa capa, retire a capa.
- Se tocar com um smartphone compatível com NFC no sistema de auscultadores, o smartphone termina a ligação Bluetooth com qualquer dispositivo atual e liga-se ao sistema de auscultadores (função conecte-se com um só toque).

#### **Tópico relacionado**

- [Como estabelecer uma ligação sem fios com dispositivos Bluetooth](#page-19-0)
- [Desligar o smartphone com um só toque \(NFC\)](#page-22-0)
- [Mudar o dispositivo com um só toque \(NFC\)](#page-23-0)
- [Ouvir música a partir de um dispositivo através de uma ligação Bluetooth](#page-57-0)

<span id="page-22-0"></span>Auscultadores estéreo sem fios WH-CH500

# **Desligar o smartphone com um só toque (NFC)**

Pode desligar o sistema de auscultadores do smartphone ligado tocando no sistema de auscultadores com o mesmo.

### **1 Desbloqueie o ecrã do smartphone, se estiver bloqueado.**

#### **Toque no sistema de auscultadores com o smartphone. 2**

Toque com o smartphone na marca N no sistema de auscultadores. É emitida a orientação por voz "BLUETOOTH disconnected" (BLUETOOTH desligado).

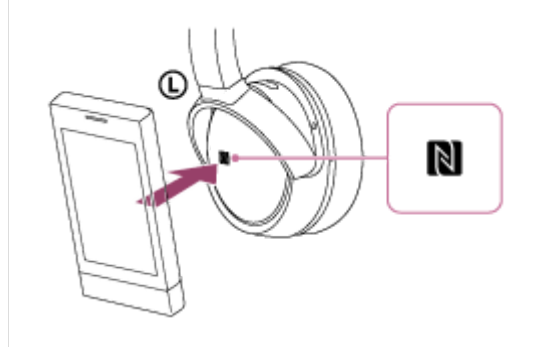

#### **Nota**

Depois de desligar o sistema de auscultadores do smartphone, se não for realizada qualquer operação durante cerca de 5 minutos, o sistema de auscultadores desliga-se automaticamente. Para desligar o sistema de auscultadores antes disso, prima continuamente o botão (<sup>1</sup>) durante cerca de 2 segundos. É emitida a orientação por voz "Power off" (Alimentação desligada), o indicador (azul) apaga-se e, em seguida, o sistema de auscultadores apaga-se.

<span id="page-23-0"></span>Auscultadores estéreo sem fios WH-CH500

# **Mudar o dispositivo com um só toque (NFC)**

- Quando o sistema de auscultadores está ligado a um dispositivo Bluetooth, se tocar com um smartphone compatível com NFC no sistema de auscultadores, este é ligado ao smartphone que tocou no sistema de auscultadores mais recentemente (função conecte-se com um só toque). No entanto, se estiver a falar num telemóvel Bluetooth ligado ao sistema de auscultadores, não pode alternar a ligação Bluetooth com um só toque.
- Quando o sistema de auscultadores estiver ligado a um smartphone compatível com NFC, se tocar com o smartphone noutro sistema de auscultadores Bluetooth compatível com NFC ou altifalante Bluetooth, o smartphone desliga-se do sistema de auscultadores e liga-se ao dispositivo Bluetooth no qual tocou.

### **Nota**

**Desbloqueie o ecrã do smartphone, se estiver bloqueado.** 

<span id="page-24-0"></span>Auscultadores estéreo sem fios WH-CH500

# **Emparelhar e ligar a um smartphone Android**

O emparelhamento é o processo necessário para criar uma ligação entre dispositivos Bluetooth para permitir a ligação sem fios. É necessário emparelhar um dispositivo com o sistema de auscultadores para poder estabelecer uma ligação Bluetooth pela primeira vez.

Antes de iniciar a operação de emparelhamento, certifique-se de que:

- O smartphone está a uma distância igual ou inferior a 1 m do sistema de auscultadores.
- O sistema de auscultadores tem carga suficiente.
- O manual de instruções do smartphone está disponível.

#### **No sistema de auscultadores, entre no modo de emparelhamento. 1**

Ative o sistema de auscultadores quando o emparelhar com um dispositivo pela primeira vez após a compra ou depois de inicializar (o sistema não possui quaisquer informações de emparelhamento). O sistema de auscultadores entra no modo de emparelhamento automaticamente.

Quando emparelhar um 2º dispositivo ou dispositivos posteriores (o sistema de auscultadores tem informações de emparelhamento para outros dispositivos), prima continuamente o botão (1) durante cerca de 7 segundos.

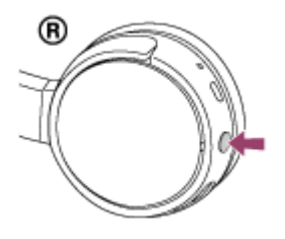

Certifique-se de que o indicador pisca a azul e vermelho alternadamente depois de ter libertado o botão. Será emitida a orientação por voz "BLUETOOTH pairing" (Emparelhamento BLUETOOTH).

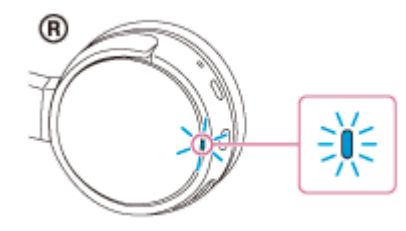

**2 Desbloqueie o ecrã do smartphone Android, se estiver bloqueado.**

**3 Procure este sistema de auscultadores no smartphone.**

**1.** Selecione [Setting] — [Bluetooth].

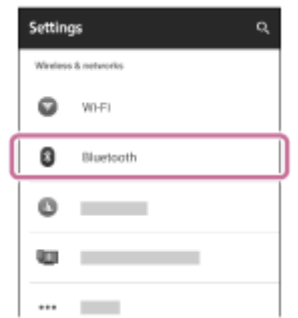

2. Toque em [  $\Box$  ] junto de [Bluetooth] para ligar a função Bluetooth.

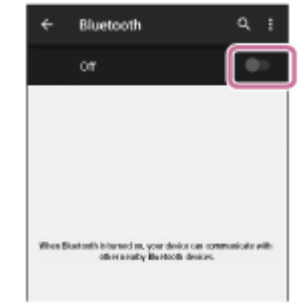

### **Toque em [WH-CH500].**

**4**

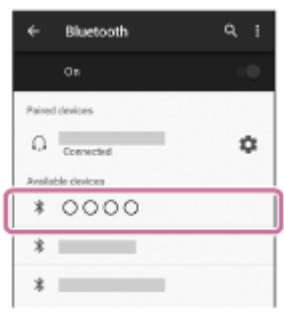

Se for necessária a introdução de palavra-passe (\*) no visor do smartphone, introduza "0000". O sistema de auscultadores e o smartphone estão emparelhados entre si e ligados. Será emitida a orientação por voz "BLUETOOTH connected" (BLUETOOTH ligado).

Se não estiverem ligados, consulte "[Ligar a um smartphone Android emparelhado](#page-27-0)".

Se [WH-CH500] não aparecer no visor, tente novamente a partir do passo 3.

A chave-passe pode ser designada por "Código-passe", "Código PIN" ou "Palavra-passe".

#### **Sugestão**

- O procedimento acima apresentado é um exemplo. Para obter mais informações, consulte o manual de instruções fornecido com o seu smartphone Android.
- [Para eliminar todas as informações de emparelhamento, consulte "Inicializar o sistema de auscultadores para restaurar as](#page-93-0) definições de fábrica".

#### **Nota**

- Se o emparelhamento não for efetuado num período de cerca de 5 minutos, o modo de emparelhamento será cancelado e o sistema de auscultadores será desligado. Neste caso, comece novamente a partir do passo 1.
- Assim que os dispositivos Bluetooth estiverem emparelhados, não é necessário emparelhá-los novamente, exceto nos seguintes casos:
	- As informações de emparelhamento foram eliminadas após uma reparação, etc.
- Quando um 9º dispositivo é emparelhado.
	- O sistema de auscultadores pode ser emparelhado, no máximo, com 8 dispositivos. Se emparelhar um novo dispositivo depois de já ter emparelhado 8 dispositivos, o dispositivo emparelhado com o tempo de ligação mais antigo é substituído pelo novo.
- Quando as informações de emparelhamento do sistema de auscultadores tiverem sido eliminadas do dispositivo Bluetooth. Quando o sistema de auscultadores é inicializado, todas as informações de emparelhamento são eliminadas. Neste caso, elimine as informações de emparelhamento do sistema de auscultadores do dispositivo Bluetooth e, em seguida, efetue novamente o emparelhamento.
- O sistema de auscultadores pode ser emparelhado com vários dispositivos, mas apenas pode reproduzir música de um dispositivo emparelhado de cada vez.

### **Tópico relacionado**

[Como estabelecer uma ligação sem fios com dispositivos Bluetooth](#page-19-0)

- [Ligar a um smartphone Android emparelhado](#page-27-0)
- [Ouvir música a partir de um dispositivo através de uma ligação Bluetooth](#page-57-0)
- [Inicializar o sistema de auscultadores para restaurar as definições de fábrica](#page-93-0)

<span id="page-27-0"></span>Auscultadores estéreo sem fios WH-CH500

# **Ligar a um smartphone Android emparelhado**

### **1 Desbloqueie o ecrã do smartphone Android se estiver bloqueado.**

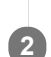

### **Ligue o sistema de auscultadores.**

Prima o botão (1) durante cerca de 2 segundos.

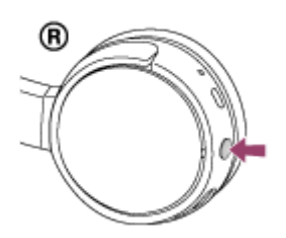

Certifique-se de que o indicador (azul) pisca depois de ter libertado o botão. Ouvirá a orientação por voz "Power on" (Alimentação ligada).

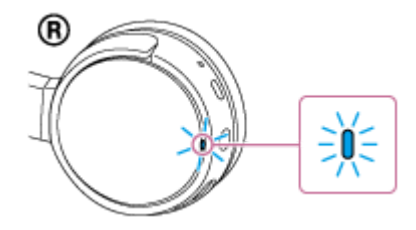

Depois de o sistema de auscultadores estar ligado, se tiver ligado automaticamente ao último dispositivo ligado, será emitida a orientação por voz "BLUETOOTH connected" (BLUETOOTH ligado). Verifique o estado da ligação no smartphone Android. Se não estiver ligado, avance para o passo 3.

### **3 Apresente os dispositivos emparelhados com o smartphone.**

**1.** Selecione [Setting] — [Bluetooth].

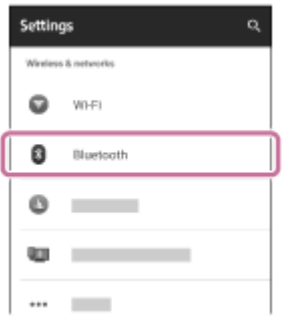

2. Toque em [  $\Box$  ] junto a [Bluetooth] para ativar a função Bluetooth.

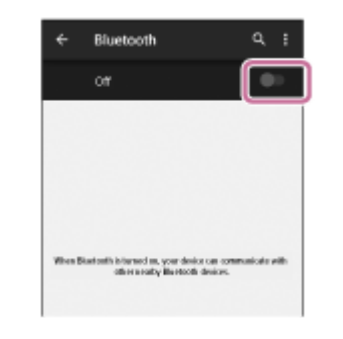

### **Toque em [WH-CH500].**

Ouvirá a orientação por voz "BLUETOOTH connected" (BLUETOOTH ligado).

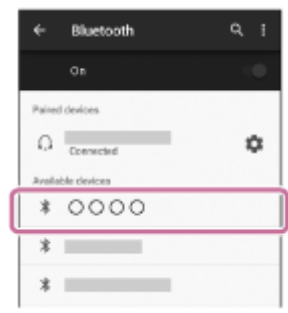

#### **Sugestão**

**4**

O procedimento acima apresentado é um exemplo. Para obter mais informações, consulte o manual de instruções fornecido com o seu smartphone Android.

#### **Nota**

- Se o último dispositivo Bluetooth ligado for colocado junto do sistema de auscultadores, este pode ligar-se automaticamente ao dispositivo através da simples ativação do sistema de auscultadores. Neste caso, desative a função Bluetooth no dispositivo Bluetooth ou desligue a alimentação.
- Se não conseguir ligar o smartphone ao sistema de auscultadores, desative o emparelhamento no smartphone e efetue novamente o emparelhamento. Para obter mais informações, consulte o manual de instruções fornecido com o seu smartphone.
- Se as informações de emparelhamento com o sistema de auscultadores tiverem sido eliminadas no smartphone, o sistema de auscultadores poderá entrar no modo de emparelhamento quando for ativado.

#### **Tópico relacionado**

- [Como estabelecer uma ligação sem fios com dispositivos Bluetooth](#page-19-0)
- **[Emparelhar e ligar a um smartphone Android](#page-24-0)**
- [Ouvir música a partir de um dispositivo através de uma ligação Bluetooth](#page-57-0)

<span id="page-29-0"></span>Auscultadores estéreo sem fios WH-CH500

# **Emparelhar e ligar com um iPhone**

O emparelhamento é o processo necessário para criar uma ligação entre dispositivos Bluetooth para permitir a ligação sem fios. É necessário emparelhar um dispositivo com o sistema de auscultadores para poder estabelecer uma ligação Bluetooth pela primeira vez.

Antes de iniciar a operação de emparelhamento, certifique-se de que:

- O iPhone está posicionado a menos de 1 m do sistema de auscultadores.
- O sistema de auscultadores tem carga suficiente.
- O manual de instruções do iPhone está disponível.

#### **No sistema de auscultadores, entre no modo de emparelhamento. 1**

Ative o sistema de auscultadores quando o emparelhar com um dispositivo pela primeira vez após a compra ou depois de inicializar (o sistema não possui quaisquer informações de emparelhamento). O sistema de auscultadores entra no modo de emparelhamento automaticamente.

Quando emparelhar um 2º dispositivo ou dispositivos posteriores (o sistema de auscultadores tem informações de emparelhamento para outros dispositivos), prima continuamente o botão (1) durante cerca de 7 segundos.

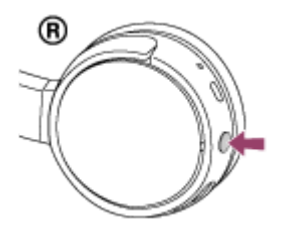

Certifique-se de que o indicador pisca a azul e vermelho alternadamente depois de ter libertado o botão. Será emitida a orientação por voz "BLUETOOTH pairing" (Emparelhamento BLUETOOTH).

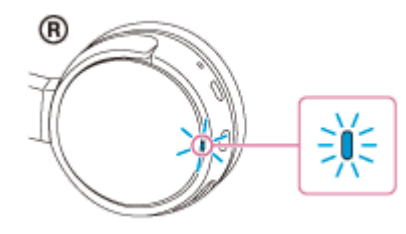

**2 Desbloqueie o ecrã do iPhone, se estiver bloqueado.**

**3 Selecione a definição Bluetooth no iPhone.**

- **1.** Selecione [Settings].
- **2.** Toque em [Bluetooth].

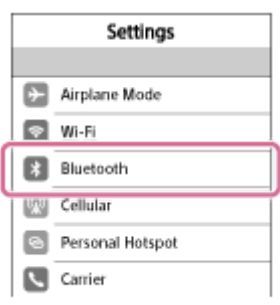

**3.** Toque em [  $\bigcirc$  ] para mudar para [  $\bigcirc$  ] (para ligar a função Bluetooth).

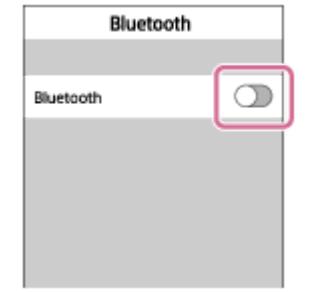

### **Toque em [WH-CH500].**

**4**

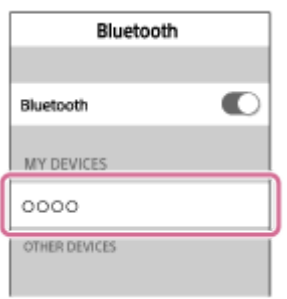

Se for necessária a introdução de palavra-passe (\*) no visor do smartphone, introduza "0000". O sistema de auscultadores e o iPhone estão emparelhados entre si e ligados. Será emitida a orientação por voz "BLUETOOTH connected" (BLUETOOTH ligado).

Se não estiverem ligados, consulte "[Ligar a um iPhone emparelhado"](#page-32-0).

Se [WH-CH500] não aparecer no visor, tente novamente a partir do passo 3.

A chave-passe pode ser designada por "Código-passe", "Código PIN" ou "Palavra-passe".

#### **Sugestão**

- O procedimento acima apresentado é um exemplo. Para obter mais informações, consulte o manual de instruções fornecido com o seu iPhone.
- [Para eliminar todas as informações de emparelhamento, consulte "Inicializar o sistema de auscultadores para restaurar as](#page-93-0) definições de fábrica".

#### **Nota**

- Se o emparelhamento não for efetuado num período de 5 minutos, o modo de emparelhamento será cancelado e o sistema de auscultadores será desligado. Neste caso, comece novamente a partir do passo 1.
- Assim que os dispositivos Bluetooth estiverem emparelhados, não é necessário emparelhá-los novamente, exceto nos seguintes casos:
	- As informações de emparelhamento foram eliminadas após uma reparação, etc.
	- Quando um 9º dispositivo for emparelhado. O sistema de auscultadores podem ser emparelhados, no máximo, com 8 dispositivos. Se emparelhar um novo dispositivo depois de já ter emparelhado 8 dispositivos, o dispositivo emparelhado com o tempo de ligação mais antigo é substituído pelo novo.
	- Quando as informações de emparelhamento do sistema de auscultadores tiverem sido eliminadas do dispositivo Bluetooth. Quando o sistema de auscultadores for inicializado.
	- Todas as informações de emparelhamento são eliminadas. Neste caso, elimine as informações de emparelhamento do sistema de auscultadores do dispositivo Bluetooth e, em seguida, efetue novamente o emparelhamento.
- Se as informações de emparelhamento tiverem sido eliminadas ao inicializar o sistema de auscultadores, etc., elimine as informações de emparelhamento do sistema de auscultadores do seu iPhone e, em seguida, efetue novamente o emparelhamento.
- O sistema de auscultadores pode ser emparelhado com vários dispositivos, mas apenas pode reproduzir música de um dispositivo emparelhado de cada vez.

### **Tópico relacionado**

- [Como estabelecer uma ligação sem fios com dispositivos Bluetooth](#page-19-0)
- [Ligar a um iPhone emparelhado](#page-32-0)
- [Ouvir música a partir de um dispositivo através de uma ligação Bluetooth](#page-57-0)
- [Inicializar o sistema de auscultadores para restaurar as definições de fábrica](#page-93-0)

<span id="page-32-0"></span>Auscultadores estéreo sem fios WH-CH500

# **Ligar a um iPhone emparelhado**

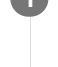

## **1 Desbloqueie o ecrã do iPhone, se estiver bloqueado.**

#### **Ligue o sistema de auscultadores. 2**

Prima o botão (1) durante cerca de 2 segundos.

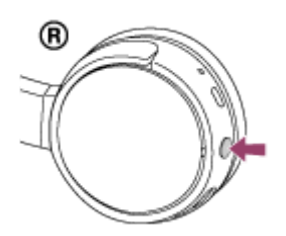

Certifique-se de que o indicador (azul) pisca depois de ter libertado o botão. Ouvirá a orientação por voz "Power on" (Alimentação ligada).

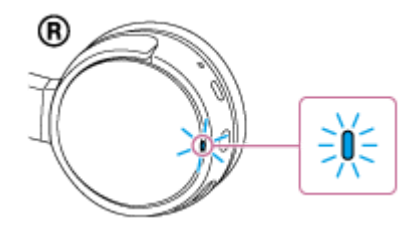

Depois de o sistema de auscultadores estar ligado, se tiver ligado automaticamente ao último dispositivo ligado, será emitida a orientação por voz "BLUETOOTH connected" (BLUETOOTH ligado). Verifique o estado da ligação no iPhone. Se não estiver ligado, avance para o passo 3.

### **3 Apresente os dispositivos emparelhados com iPhone.**

- **1.** Selecione [Settings].
- **2.** Toque em [Bluetooth].

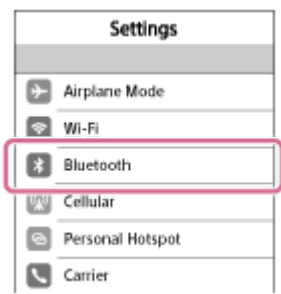

**3.** Toque em [  $\bigcap$  ] para mudar para [  $\bigcap$  ] (para ligar a função Bluetooth).

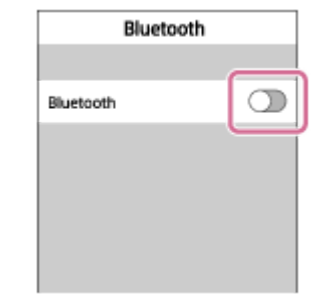

### **Toque em [WH-CH500].**

Ouvirá a orientação por voz "BLUETOOTH connected" (BLUETOOTH ligado).

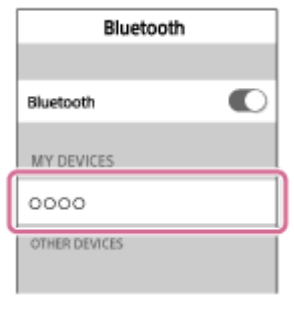

#### **Sugestão**

**4**

O procedimento acima apresentado é um exemplo. Para obter mais informações, consulte o manual de instruções fornecido com o seu iPhone.

### **Nota**

- Se o último dispositivo Bluetooth ligado for colocado junto do sistema de auscultadores, este pode ligar-se automaticamente ao dispositivo através da simples ativação do sistema de auscultadores. Neste caso, desative a função Bluetooth no dispositivo Bluetooth ou desligue a alimentação.
- Se não conseguir ligar o iPhone ao sistema de auscultadores, desative o emparelhamento no seu iPhone e efetue novamente o emparelhamento. Para obter mais informações, consulte o manual de instruções fornecido com o seu iPhone.
- Se as informações de emparelhamento com o sistema de auscultadores tiverem sido eliminadas no iPhone, o sistema de auscultadores poderá entrar no modo de emparelhamento quando for ativado.

#### **Tópico relacionado**

- [Como estabelecer uma ligação sem fios com dispositivos Bluetooth](#page-19-0)
- [Emparelhar e ligar com um iPhone](#page-29-0)
- [Ouvir música a partir de um dispositivo através de uma ligação Bluetooth](#page-57-0)

**1**

<span id="page-34-0"></span>Auscultadores estéreo sem fios WH-CH500

# **Emparelhar e ligar a um computador (Windows 10)**

Pode registar (emparelhar) um computador compatível com Bluetooth (Windows 10) e os auriculares entre si e estabelecer uma ligação Bluetooth. É necessário emparelhar um dispositivo com o sistema de auscultadores para poder estabelecer uma ligação Bluetooth pela primeira vez.

Antes de iniciar a operação de emparelhamento, certifique-se de que:

- O computador tem uma função Bluetooth compatível com ligações de reprodução de música (A2DP).
- O computador está a uma distância igual ou inferior a 1 m do sistema de auscultadores.
- O sistema de auscultadores tem carga suficiente.
- O Manual de Instruções do computador está disponível.
- Dependendo do computador, o adaptador Bluetooth incorporado deve ser ligado. Para saber se existe ou não um adaptador Bluetooth incorporado e obter informações sobre como ligá-lo, consulte o manual de instruções fornecido com o computador.

### **No sistema de auscultadores, entre no modo de emparelhamento.**

Ative o sistema de auscultadores quando o emparelhar com um dispositivo pela primeira vez após a compra ou depois de inicializar (o sistema não possui quaisquer informações de emparelhamento). O sistema de auscultadores entra no modo de emparelhamento automaticamente.

Quando emparelhar um 2º dispositivo ou dispositivos posteriores (o sistema de auscultadores tem informações de emparelhamento para outros dispositivos), prima continuamente o botão (b durante cerca de 7 segundos.

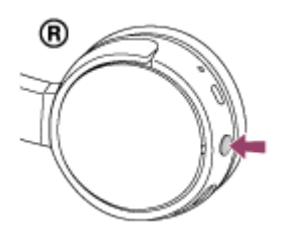

Certifique-se de que o indicador pisca a azul e vermelho alternadamente depois de ter libertado o botão. Será emitida a orientação por voz "BLUETOOTH pairing" (Emparelhamento BLUETOOTH).

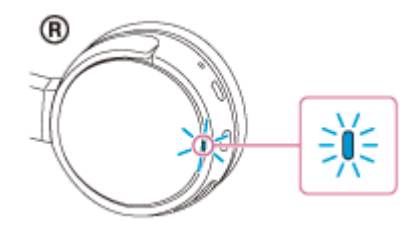

**2 Ativar o computador a partir do modo de suspensão.**

**3 Registe o sistema de auscultadores utilizando o computador.**

- **1.** Clique no botão [Start] e, em seguida, em [Settings].
- **2.** Clique em [Devices].

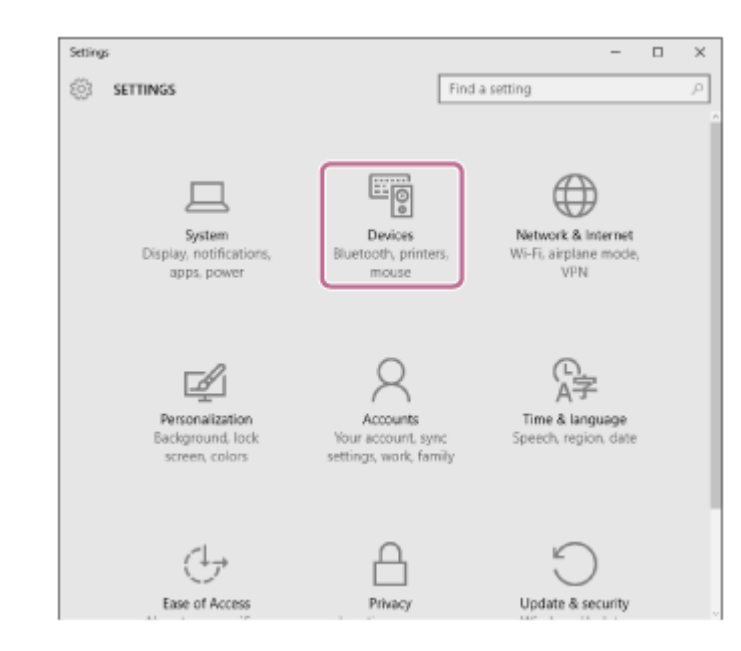

**3.** Clique no separador [Bluetooth] e, em seguida, clique no botão [Bluetooth] para ligar a função Bluetooth.

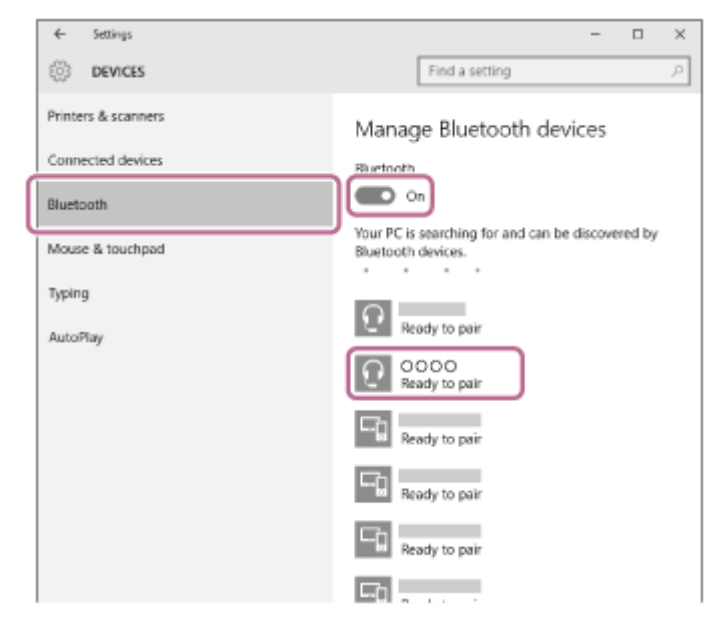

**4.** Selecione [WH-CH500] e, em seguida, clique em [Pair].

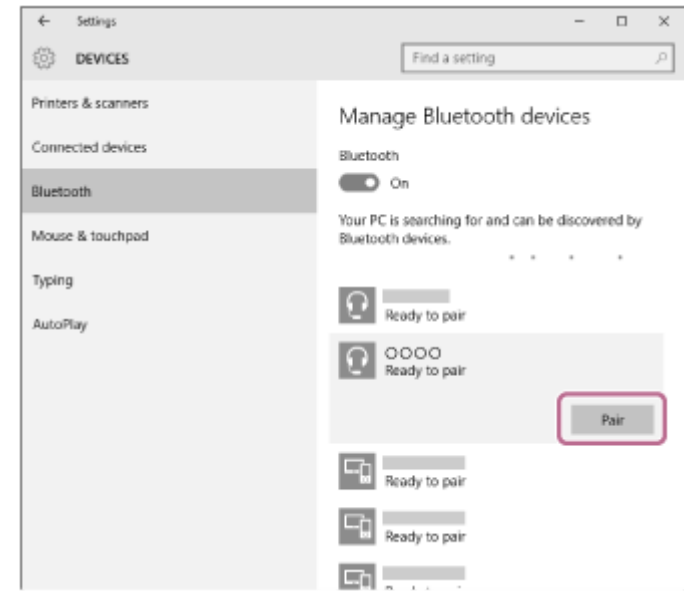

Se for necessária a introdução de palavra-passe (\*) no visor do computador, introduza "0000".

O sistema de auscultadores e o computador estão emparelhados entre si e ligados. Será emitida a orientação por voz "BLUETOOTH connected" (BLUETOOTH ligado).
Se não estiverem ligados, consulte "[Ligar a um computador emparelhado \(Windows 10\)](#page-43-0)". Se [WH-CH500] não aparecer no visor, tente novamente a partir do passo 3.

A chave-passe pode ser designada por "Código-passe", "Código PIN" ou "Palavra-passe".

#### **Sugestão**

- O procedimento acima apresentado é um exemplo. Para obter mais informações, consulte o manual de instruções fornecido com o seu computador.
- [Para eliminar todas as informações de emparelhamento, consulte "Inicializar o sistema de auscultadores para restaurar as](#page-93-0) definições de fábrica".

#### **Nota**

- Se o emparelhamento não for efetuado num período de cerca de 5 minutos, o modo de emparelhamento será cancelado e o sistema de auscultadores será desligado. Neste caso, comece novamente a partir do passo 1.
- Assim que os dispositivos Bluetooth estiverem emparelhados, não é necessário emparelhá-los novamente, exceto nos seguintes casos:
	- As informações de emparelhamento foram eliminadas após uma reparação, etc.
	- Quando um 9º dispositivo é emparelhado. O sistema de auscultadores pode ser emparelhado, no máximo, com 8 dispositivos. Se emparelhar um novo dispositivo depois de já ter emparelhado 8 dispositivos, o dispositivo emparelhado com o tempo de ligação mais antigo é substituído pelo novo.
	- Quando as informações de emparelhamento do sistema de auscultadores tiverem sido eliminadas do dispositivo Bluetooth.
	- Quando o sistema de auscultadores é inicializado, todas as informações de emparelhamento são eliminadas. Neste caso, elimine as informações de emparelhamento do sistema de auscultadores do dispositivo Bluetooth e, em seguida, efetue novamente o emparelhamento.
- O sistema de auscultadores pode ser emparelhado com vários dispositivos, mas apenas pode reproduzir música de um dispositivo emparelhado de cada vez.

#### **Tópico relacionado**

- [Como estabelecer uma ligação sem fios com dispositivos Bluetooth](#page-19-0)
- [Ligar a um computador emparelhado \(Windows 10\)](#page-43-0)
- [Ouvir música a partir de um dispositivo através de uma ligação Bluetooth](#page-57-0)
- [Desligar a ligação Bluetooth \(após a utilização\)](#page-56-0)
- [Inicializar o sistema de auscultadores para restaurar as definições de fábrica](#page-93-0)

**1**

<span id="page-37-0"></span>Auscultadores estéreo sem fios WH-CH500

# **Emparelhar e ligar a um computador (Windows 8/Windows 8.1)**

O emparelhamento é o processo necessário para criar uma ligação entre dispositivos Bluetooth para permitir a ligação sem fios. É necessário emparelhar um dispositivo com o sistema de auscultadores para poder estabelecer uma ligação Bluetooth pela primeira vez.

Antes de iniciar a operação de emparelhamento, certifique-se de que:

- O computador tem uma função Bluetooth compatível com ligações de reprodução de música (A2DP).
- O computador está a uma distância igual ou inferior a 1 m do sistema de auscultadores.
- O sistema de auscultadores tem carga suficiente.
- O Manual de Instruções do computador está disponível.
- Dependendo do computador, necessitará de ligar o adaptador Bluetooth integrado. Para saber se existe ou não um adaptador Bluetooth incorporado e obter informações sobre como ligá-lo, consulte o manual de instruções fornecido com o computador.

### **No sistema de auscultadores, entre no modo de emparelhamento.**

Ative o sistema de auscultadores quando o emparelhar com um dispositivo pela primeira vez após a compra ou depois de inicializar (o sistema não possui quaisquer informações de emparelhamento). O sistema de auscultadores entra no modo de emparelhamento automaticamente.

Quando emparelhar um 2º dispositivo ou dispositivos posteriores (o sistema de auscultadores tem informações de emparelhamento para outros dispositivos), prima continuamente o botão (b durante cerca de 7 segundos.

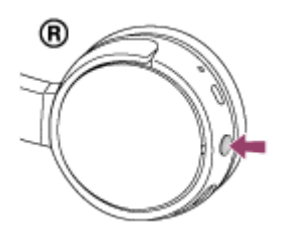

Certifique-se de que o indicador pisca a azul e vermelho alternadamente depois de ter libertado o botão. Será emitida a orientação por voz "BLUETOOTH pairing" (Emparelhamento BLUETOOTH).

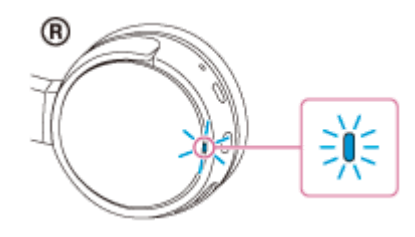

**2 Ativar o computador a partir do modo de suspensão.**

#### **3 Registe o sistema de auscultadores utilizando o computador.**

Desloque o ponteiro do rato para o canto superior direito do ecrã (quando utilizar um ecrã tátil, deslize a partir **1.** da extremidade direita do ecrã) e, em seguida, selecione [Settings] na barra de atalhos.

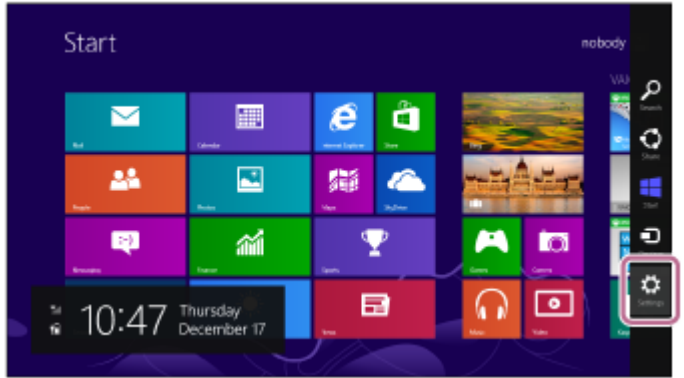

**2.** Selecione [Change PC settings] no atalho [Settings].

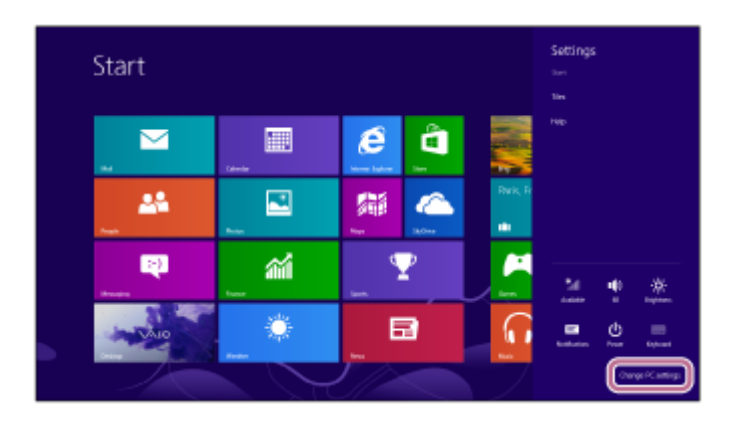

- **3.** Selecione [Devices] em [PC settings].
- **4.** Selecione [Add a device].

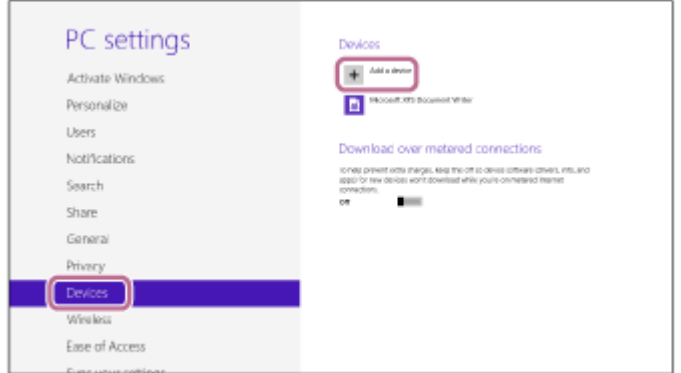

Selecione [WH-CH500]. **5.**

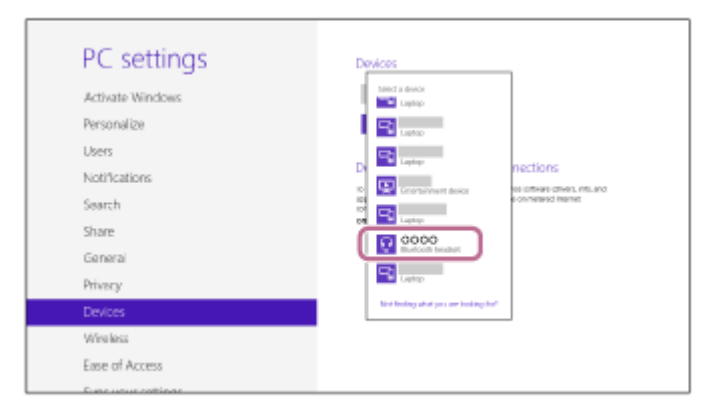

Se for necessária a introdução de palavra-passe (\*) no visor do computador, introduza "0000".

O sistema de auscultadores e o computador estão emparelhados entre si e ligados. Será emitida a orientação por voz "BLUETOOTH connected" (BLUETOOTH ligado).

Se não estiverem ligados, consulte ["Ligar a um computador emparelhado \(Windows 8/Windows 8.1\)"](#page-46-0). Se [WH-CH500] não aparecer no visor, tente novamente a partir do passo 3.

A chave-passe pode ser designada por "Código-passe", "Código PIN" ou "Palavra-passe".

#### **Sugestão**

- O procedimento acima apresentado é um exemplo. Para obter mais informações, consulte o manual de instruções fornecido com o seu computador.
- [Para eliminar todas as informações de emparelhamento, consulte "Inicializar o sistema de auscultadores para restaurar as](#page-93-0) definições de fábrica".

#### **Nota**

- Se o emparelhamento não for efetuado num período de cerca de 5 minutos, o modo de emparelhamento será cancelado e o sistema de auscultadores será desligado. Neste caso, comece novamente a partir do passo 1.
- Assim que os dispositivos Bluetooth estiverem emparelhados, não é necessário emparelhá-los novamente, exceto nos seguintes casos:
	- As informações de emparelhamento foram eliminadas após uma reparação, etc.
	- Quando um 9º dispositivo for emparelhado. O sistema de auscultadores podem ser emparelhados, no máximo, com 8 dispositivos. Se emparelhar um novo dispositivo depois de já ter emparelhado 8 dispositivos, o dispositivo emparelhado com o tempo de ligação mais antigo é substituído pelo novo.
	- Quando as informações de emparelhamento do sistema de auscultadores tiverem sido eliminadas do dispositivo Bluetooth. Quando o sistema de auscultadores for inicializado.
	- Todas as informações de emparelhamento são eliminadas. Neste caso, elimine as informações de emparelhamento do sistema de auscultadores do dispositivo Bluetooth e, em seguida, efetue novamente o emparelhamento.
- O sistema de auscultadores pode ser emparelhado com vários dispositivos, mas apenas pode reproduzir música de um dispositivo emparelhado de cada vez.

#### **Tópico relacionado**

- [Como estabelecer uma ligação sem fios com dispositivos Bluetooth](#page-19-0)
- [Ligar a um computador emparelhado \(Windows 8/Windows 8.1\)](#page-46-0)
- [Ouvir música a partir de um dispositivo através de uma ligação Bluetooth](#page-57-0)
- [Desligar a ligação Bluetooth \(após a utilização\)](#page-56-0)
- [Inicializar o sistema de auscultadores para restaurar as definições de fábrica](#page-93-0)

**1**

<span id="page-40-0"></span>Auscultadores estéreo sem fios WH-CH500

# **Emparelhar e ligar a um computador (Windows 7)**

O emparelhamento é o processo necessário para criar uma ligação entre dispositivos Bluetooth para permitir a ligação sem fios. É necessário emparelhar um dispositivo com o sistema de auscultadores para poder estabelecer uma ligação Bluetooth pela primeira vez.

Antes de iniciar a operação de emparelhamento, certifique-se de que:

- O computador tem uma função Bluetooth compatível com ligações de reprodução de música (A2DP).
- O computador está a uma distância igual ou inferior a 1 m do sistema de auscultadores.
- O sistema de auscultadores tem carga suficiente.
- O Manual de Instruções do computador está disponível.
- Dependendo do computador, necessita de ligar o adaptador Bluetooth integrado. Para saber se existe ou não um adaptador Bluetooth incorporado e obter informações sobre como ligá-lo, consulte o manual de instruções fornecido com o computador.

### **No sistema de auscultadores, entre no modo de emparelhamento.**

Ative o sistema de auscultadores quando o emparelhar com um dispositivo pela primeira vez após a compra ou depois de inicializar (o sistema não possui quaisquer informações de emparelhamento). O sistema de auscultadores entra no modo de emparelhamento automaticamente.

Quando emparelhar um 2º dispositivo ou dispositivos posteriores (o sistema de auscultadores tem informações de emparelhamento para outros dispositivos), prima continuamente o botão (b durante cerca de 7 segundos.

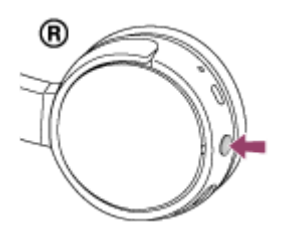

Certifique-se de que o indicador pisca a azul e vermelho alternadamente depois de ter libertado o botão. Será emitida a orientação por voz "BLUETOOTH pairing" (Emparelhamento BLUETOOTH).

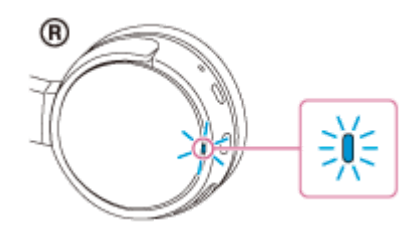

**2 Ativar o computador a partir do modo de suspensão.**

#### **3 Procure o sistema de auscultadores utilizando o computador.**

- **1.** Clique no botão [Start] e, em seguida, em [Devices and Printers].
- **2.** Clique em [Add a device].

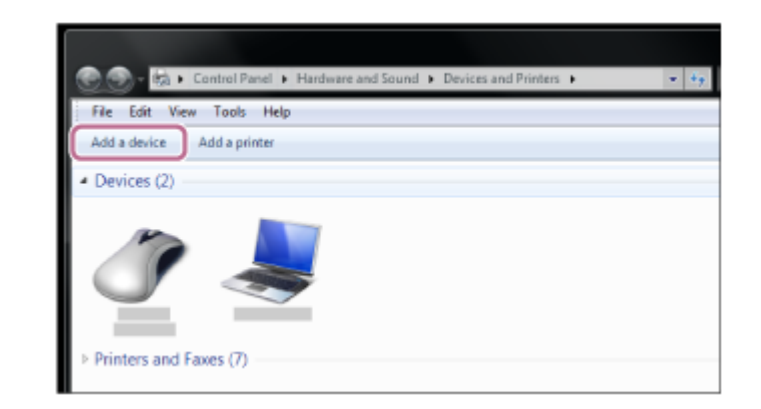

**Selecione [WH-CH500] e, em seguida, clique em [Next].**

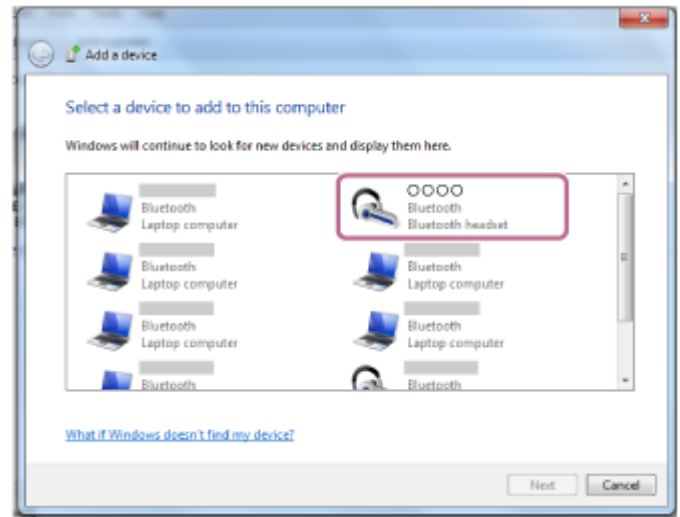

Se for necessária a introdução de palavra-passe (\*) no visor do computador, introduza "0000". O sistema de auscultadores e o computador estão emparelhados entre si e ligados. Será emitida a orientação por voz "BLUETOOTH connected" (BLUETOOTH ligado).

Se não estiverem ligados, consulte "[Ligar a um computador emparelhado \(Windows 7\)"](#page-50-0).

Se [WH-CH500] não aparecer no visor, tente novamente a partir do passo 3.

A chave-passe pode ser designada por "Código-passe", "Código PIN" ou "Palavra-passe".

### **Sugestão**

**4**

- O procedimento acima apresentado é um exemplo. Para obter mais informações, consulte o manual de instruções fornecido com o seu computador.
- [Para eliminar todas as informações de emparelhamento, consulte "Inicializar o sistema de auscultadores para restaurar as](#page-93-0) definições de fábrica".

#### **Nota**

- Se o emparelhamento não for efetuado num período de cerca de 5 minutos, o modo de emparelhamento será cancelado e o sistema de auscultadores será desligado. Neste caso, comece novamente a partir do passo 1.
- Assim que os dispositivos Bluetooth estiverem emparelhados, não é necessário emparelhá-los novamente, exceto nos seguintes casos:
	- As informações de emparelhamento foram eliminadas após uma reparação, etc.
	- $=$  Quando um  $9^{\circ}$  dispositivo for emparelhado.
		- O sistema de auscultadores podem ser emparelhados, no máximo, com 8 dispositivos. Se emparelhar um novo dispositivo depois de já ter emparelhado 8 dispositivos, o dispositivo emparelhado com o tempo de ligação mais antigo é substituído pelo novo.
	- Quando as informações de emparelhamento do sistema de auscultadores tiverem sido eliminadas do dispositivo Bluetooth.
	- Quando o sistema de auscultadores for inicializado.

Todas as informações de emparelhamento são eliminadas. Neste caso, elimine as informações de emparelhamento do sistema de auscultadores do dispositivo Bluetooth e, em seguida, efetue novamente o emparelhamento.

O sistema de auscultadores pode ser emparelhado com vários dispositivos, mas apenas pode reproduzir música de um dispositivo emparelhado de cada vez.

#### **Tópico relacionado**

- [Como estabelecer uma ligação sem fios com dispositivos Bluetooth](#page-19-0)
- [Ligar a um computador emparelhado \(Windows 7\)](#page-50-0)
- [Ouvir música a partir de um dispositivo através de uma ligação Bluetooth](#page-57-0)
- [Desligar a ligação Bluetooth \(após a utilização\)](#page-56-0)
- [Inicializar o sistema de auscultadores para restaurar as definições de fábrica](#page-93-0)

<span id="page-43-0"></span>[Guia de ajuda](#page-0-0)

Auscultadores estéreo sem fios WH-CH500

# **Ligar a um computador emparelhado (Windows 10)**

Antes de iniciar a operação, certifique-se do seguinte:

Dependendo do computador, necessita de ligar o adaptador Bluetooth integrado. Para saber se existe ou não um adaptador Bluetooth incorporado e obter informações sobre como ligá-lo, consulte o manual de instruções fornecido com o computador.

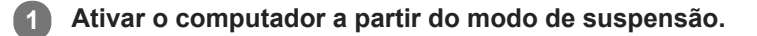

# **Ligue o sistema de auscultadores. 2**

Prima o botão (b durante cerca de 2 segundos.

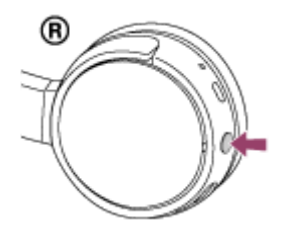

Certifique-se de que o indicador (azul) pisca depois de ter libertado o botão. Ouvirá a orientação por voz "Power on" (Alimentação ligada).

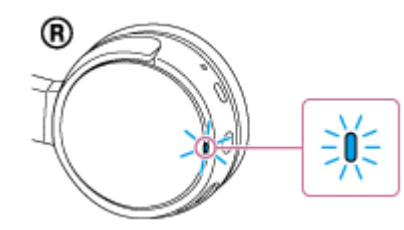

Depois de o sistema de auscultadores estar ligado, se tiver ligado automaticamente ao último dispositivo ligado, será emitida a orientação por voz "BLUETOOTH connected" (BLUETOOTH ligado).

Utilize o computador para verificar se a ligação está estabelecida. Se não estiver estabelecida, avance para o passo 3.

Se o computador estiver ligado ao último dispositivo Bluetooth ligado, desligue-o e, em seguida, avance para o passo seguinte.

#### **3 Selecione o sistema de auscultadores utilizando o computador.**

Clique com o botão direito do rato no ícone do volume na barra de ferramentas do Windows e, em seguida, **1.** clique em [Playback devices].

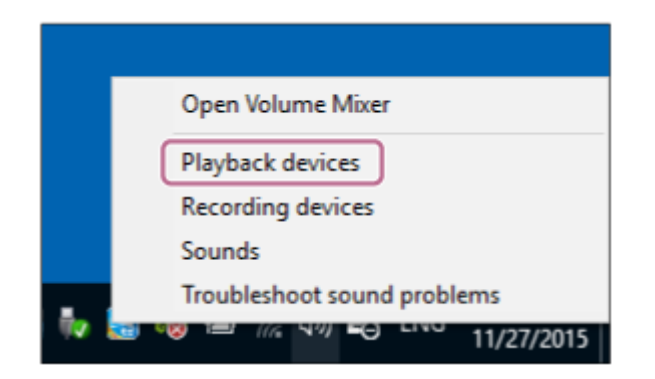

Clique com o botão direito do rato em [WH-CH500]. **2.**

Se não aparecer [WH-CH500], clique com o botão direito do rato no ecrã [Sound] e selecione [Show Disabled Devices].

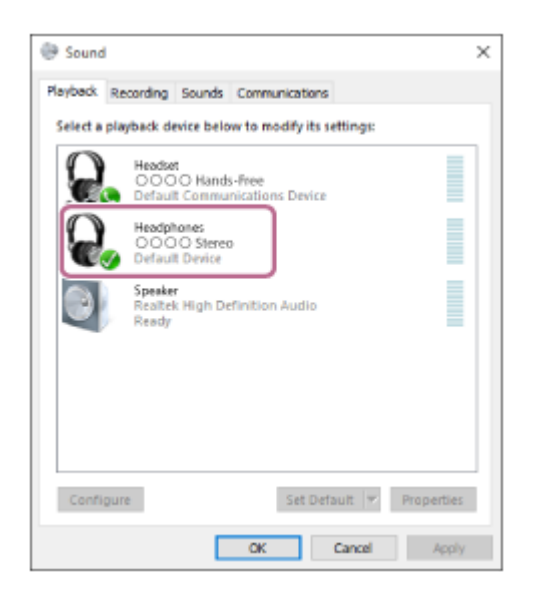

Clique em [Connect]. **3.**

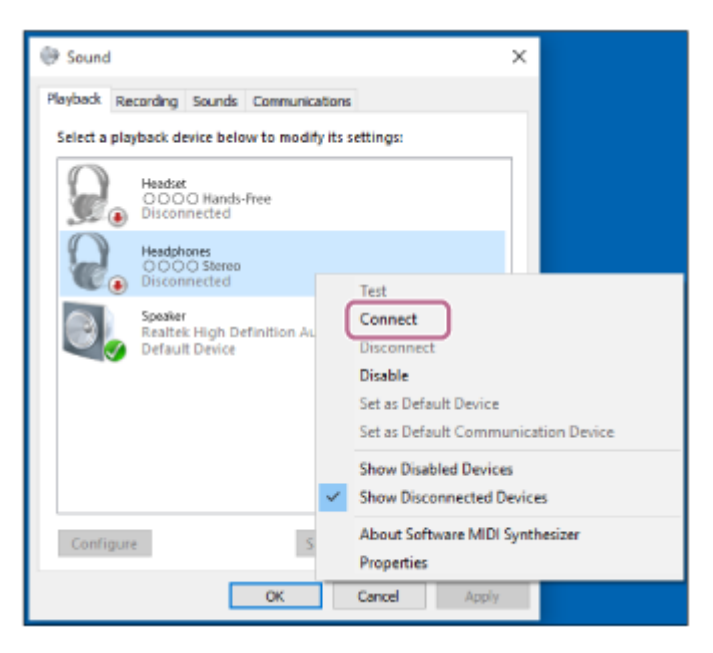

A ligação é estabelecida.

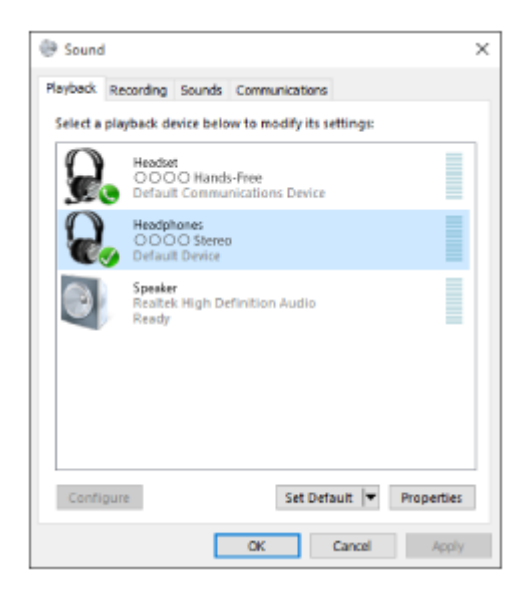

#### **Sugestão**

O procedimento acima apresentado é um exemplo. Para obter mais informações, consulte o manual de instruções fornecido com o seu computador.

#### **Nota**

- Se a qualidade do som na reprodução de música for baixa, certifique-se de que a função que suporta ligações de reprodução de música (A2DP) está disponível no computador. Para obter mais informações, consulte o manual de instruções fornecido com o seu computador.
- Se o último dispositivo Bluetooth ligado for colocado junto do sistema de auscultadores, este pode ligar-se automaticamente ao dispositivo através da simples ativação do sistema de auscultadores. Neste caso, desative a função Bluetooth no dispositivo Bluetooth ou desligue a alimentação.
- Se não conseguir ligar o computador ao sistema de auscultadores, desative o emparelhamento no computador e efetue novamente o emparelhamento. Para obter mais informações, consulte o manual de instruções fornecido com o seu computador.
- Se as informações de emparelhamento com o sistema de auscultadores tiverem sido eliminadas no computador, o sistema de auscultadores poderá entrar no modo de emparelhamento quando for ativado.

#### **Tópico relacionado**

- [Como estabelecer uma ligação sem fios com dispositivos Bluetooth](#page-19-0)
- [Emparelhar e ligar a um computador \(Windows 10\)](#page-34-0)
- [Ouvir música a partir de um dispositivo através de uma ligação Bluetooth](#page-57-0)
- [Desligar a ligação Bluetooth \(após a utilização\)](#page-56-0)

**2**

<span id="page-46-0"></span>[Guia de ajuda](#page-0-0)

Auscultadores estéreo sem fios WH-CH500

# **Ligar a um computador emparelhado (Windows 8/Windows 8.1)**

Antes de iniciar a operação, certifique-se do seguinte:

Dependendo do computador, necessita de ligar o adaptador Bluetooth integrado. Para saber se existe ou não um adaptador Bluetooth incorporado e obter informações sobre como ligá-lo, consulte o manual de instruções fornecido com o computador.

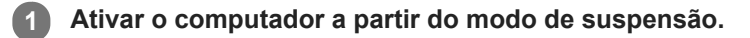

# **Ligue o sistema de auscultadores.**

Prima o botão (b durante cerca de 2 segundos.

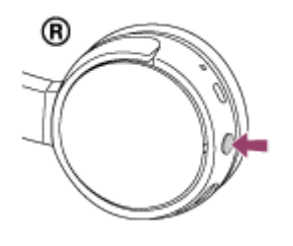

Certifique-se de que o indicador (azul) pisca depois de ter libertado o botão. Ouvirá a orientação por voz "Power on" (Alimentação ligada).

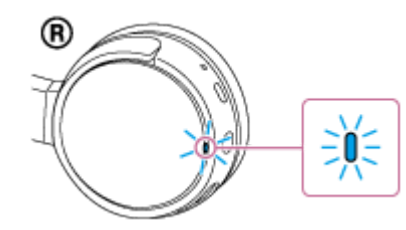

Depois de o sistema de auscultadores estar ligado, se tiver ligado automaticamente ao último dispositivo ligado, será emitida a orientação por voz "BLUETOOTH connected" (BLUETOOTH ligado).

Utilize o computador para verificar se a ligação foi estabelecida e, se não tiver sido, avance para o passo 3. Se o computador estiver ligado ao último dispositivo Bluetooth ligado, desligue-o e, em seguida, avance para o passo seguinte.

### **3 Selecione o sistema de auscultadores utilizando o computador.**

- **1.** Selecione [Desktop] no ecrã Iniciar.
- Desloque o ponteiro do rato para o canto superior direito do ecrã (quando utilizar um ecrã tátil, deslize a partir **2.** da extremidade direita do ecrã) e selecione [Settings] na barra de atalhos.

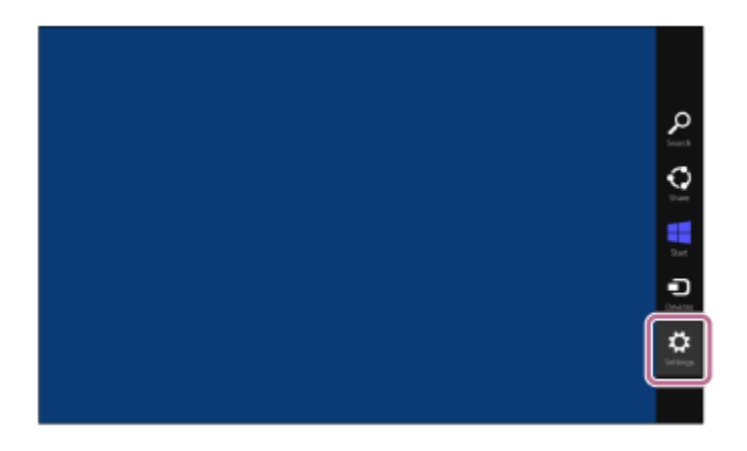

- **3.** Selecione [Control Panel] no atalho [Settings].
- **4.** Selecione [Hardware and Sound] e [Devices and Printers].

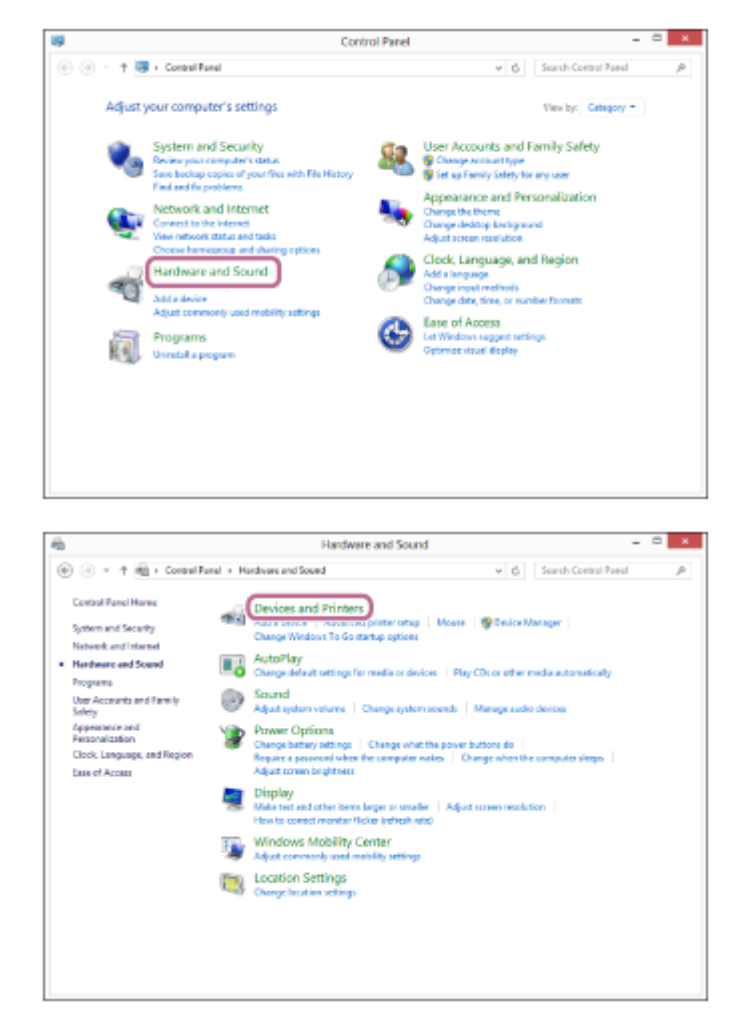

Clique com o botão direito do rato em [WH-CH500]. **5.** Se [WH-CH500] não for apresentado no ecrã [Sound], clique com o botão direito do rato no ecrã [Sound] e selecione [Show Disabled Devices].

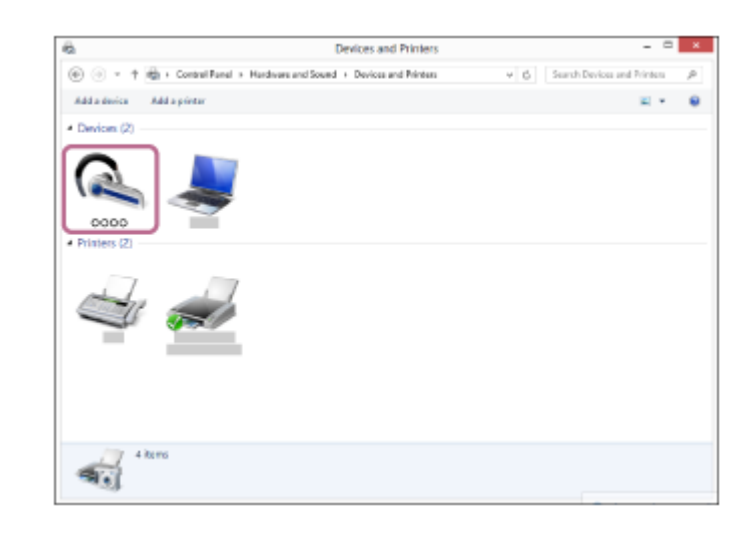

**6.** Selecione [Connect] no menu apresentado.

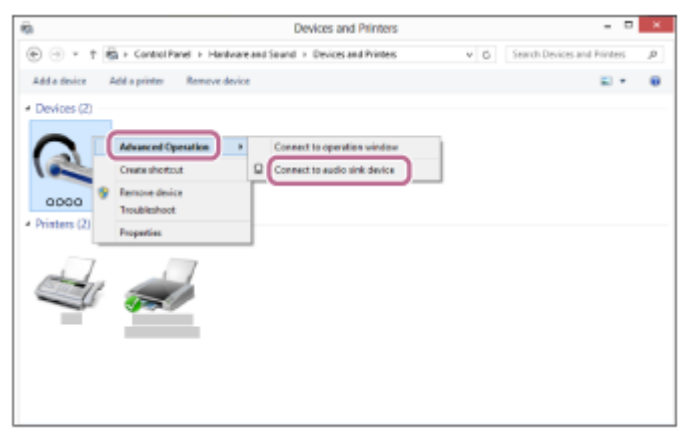

#### **Sugestão**

O procedimento acima apresentado é um exemplo. Para obter mais informações, consulte o manual de instruções fornecido com o seu computador.

#### **Nota**

- Se a qualidade do som na reprodução de música for baixa, certifique-se de que a função que suporta ligações de reprodução de música (A2DP) está disponível no computador. Para obter mais informações, consulte o manual de instruções fornecido com o seu computador.
- Se o último dispositivo Bluetooth ligado for colocado junto do sistema de auscultadores, este pode ligar-se automaticamente ao dispositivo através da simples ativação do sistema de auscultadores. Neste caso, desative a função Bluetooth no dispositivo Bluetooth ou desligue a alimentação.
- Se não conseguir ligar o computador ao sistema de auscultadores, desative o emparelhamento no computador e efetue novamente o emparelhamento. Para obter mais informações, consulte o manual de instruções fornecido com o seu computador.
- Se as informações de emparelhamento com o sistema de auscultadores tiverem sido eliminadas no computador, o sistema de auscultadores poderá entrar no modo de emparelhamento quando for ativado.

#### **Tópico relacionado**

- [Como estabelecer uma ligação sem fios com dispositivos Bluetooth](#page-19-0)
- [Emparelhar e ligar a um computador \(Windows 8/Windows 8.1\)](#page-37-0)
- [Ouvir música a partir de um dispositivo através de uma ligação Bluetooth](#page-57-0)
- [Desligar a ligação Bluetooth \(após a utilização\)](#page-56-0)

<span id="page-50-0"></span>[Guia de ajuda](#page-0-0)

Auscultadores estéreo sem fios WH-CH500

# **Ligar a um computador emparelhado (Windows 7)**

Antes de iniciar a operação, certifique-se do seguinte:

Dependendo do computador, necessita de ligar o adaptador Bluetooth integrado. Para saber se existe ou não um adaptador Bluetooth incorporado e obter informações sobre como ligá-lo, consulte o manual de instruções fornecido com o computador.

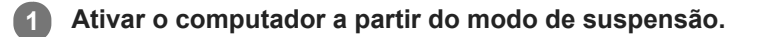

# **Ligue o sistema de auscultadores. 2**

Prima o botão (b) durante cerca de 2 segundos.

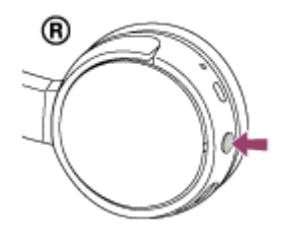

Certifique-se de que o indicador (azul) pisca depois de ter libertado o botão. Ouvirá a orientação por voz "Power on" (Alimentação ligada).

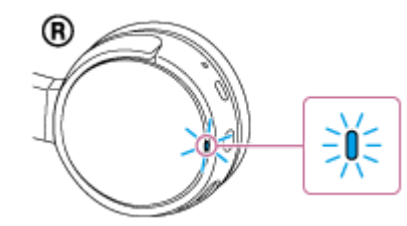

Depois de o sistema de auscultadores estar ligado, se tiver ligado automaticamente ao último dispositivo ligado, será emitida a orientação por voz "BLUETOOTH connected" (BLUETOOTH ligado).

Utilize o computador para verificar se a ligação foi estabelecida e, se não tiver sido, avance para o passo 3. Se o computador estiver ligado ao último dispositivo Bluetooth ligado, desligue-o e, em seguida, avance para o passo seguinte.

#### **3 Selecione o sistema de auscultadores utilizando o computador.**

- **1.** Clique no botão [Start] e em [Devices and Printers].
- **2.** Clique duas vezes em [WH-CH500] do dispositivo.

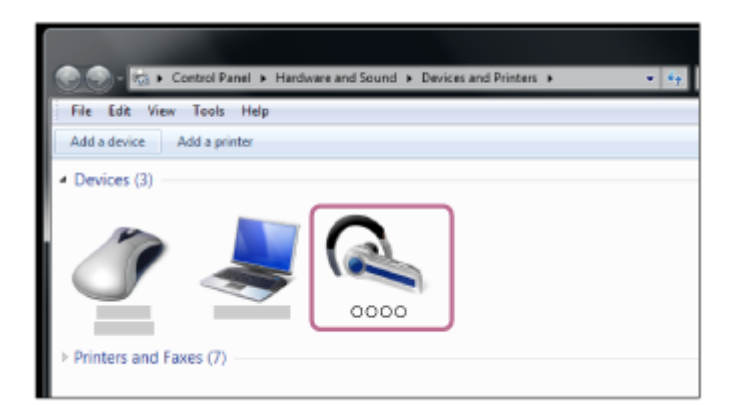

**3.** Clique em [Listen to Music].

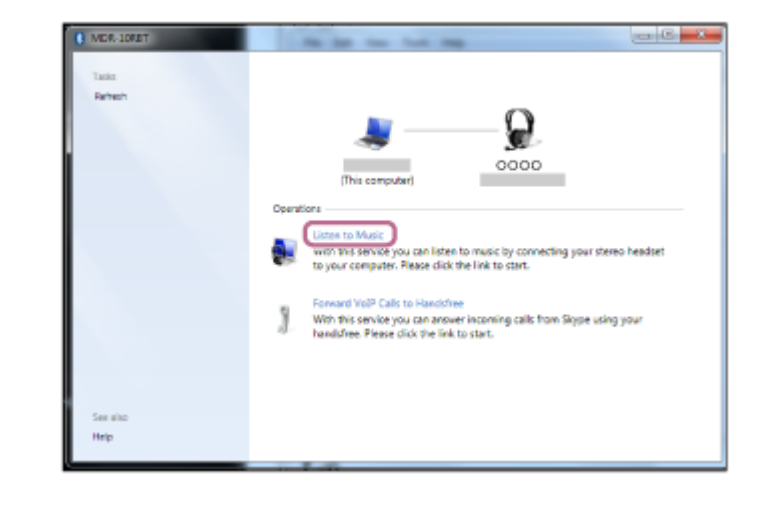

#### **Sugestão**

O procedimento acima apresentado é um exemplo. Para obter mais informações, consulte o manual de instruções fornecido com o seu computador.

#### **Nota**

- Se a qualidade do som na reprodução de música for baixa, certifique-se de que a função que suporta ligações de reprodução de música (A2DP) está disponível no computador. Para obter mais informações, consulte o manual de instruções fornecido com o seu computador.
- Se o último dispositivo Bluetooth ligado for colocado junto do sistema de auscultadores, este pode ligar-se automaticamente ao dispositivo através da simples ativação do sistema de auscultadores. Neste caso, desative a função Bluetooth no dispositivo Bluetooth ou desligue a alimentação.
- Se não conseguir ligar o computador ao sistema de auscultadores, desative o emparelhamento no computador e efetue novamente o emparelhamento. Para obter mais informações, consulte o manual de instruções fornecido com o seu computador.
- Se as informações de emparelhamento com o sistema de auscultadores tiverem sido eliminadas no computador, o sistema de auscultadores poderá entrar no modo de emparelhamento quando for ativado.

#### **Tópico relacionado**

- [Como estabelecer uma ligação sem fios com dispositivos Bluetooth](#page-19-0)
- [Emparelhar e ligar a um computador \(Windows 7\)](#page-40-0)
- [Ouvir música a partir de um dispositivo através de uma ligação Bluetooth](#page-57-0)
- [Desligar a ligação Bluetooth \(após a utilização\)](#page-56-0)

# <span id="page-52-0"></span>**Emparelhar e ligar a outros dispositivos Bluetooth**

O emparelhamento é o processo necessário para criar uma ligação entre dispositivos Bluetooth para permitir a ligação sem fios. É necessário emparelhar um dispositivo com o sistema de auscultadores para poder estabelecer uma ligação Bluetooth pela primeira vez.

Antes de iniciar a operação de emparelhamento, certifique-se de que:

- O dispositivo Bluetooth está posicionado a menos de 1 m do sistema de auscultadores.
- O sistema de auscultadores tem carga suficiente.
- O manual de instruções do dispositivo Bluetooth está disponível.

#### **No sistema de auscultadores, entre no modo de emparelhamento. 1**

Ative o sistema de auscultadores quando o emparelhar com um dispositivo pela primeira vez após a compra ou depois de inicializar (o sistema não possui quaisquer informações de emparelhamento). O sistema de auscultadores entra no modo de emparelhamento automaticamente.

Quando emparelhar um 2º dispositivo ou dispositivos posteriores (o sistema de auscultadores tem informações de emparelhamento para outros dispositivos), prima continuamente o botão (1) durante cerca de 7 segundos.

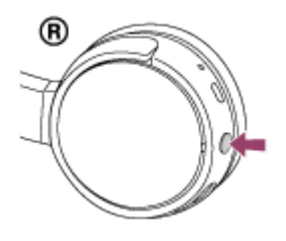

Certifique-se de que o indicador pisca a azul e vermelho alternadamente depois de ter libertado o botão. Será emitida a orientação por voz "BLUETOOTH pairing" (Emparelhamento BLUETOOTH).

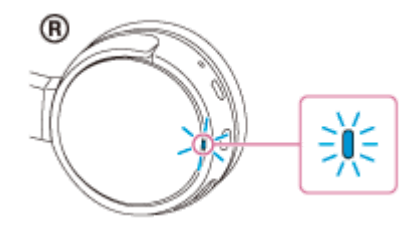

**3**

**4**

# **Efetue o procedimento de emparelhamento no dispositivo Bluetooth para detetar o sistema de 2 auscultadores.**

[WH-CH500] será apresentado na lista de dispositivos detetados no ecrã do dispositivo Bluetooth. Se não for apresentado, repita a partir do passo 1.

### **Selecione [WH-CH500] apresentado no ecrã do dispositivo [Bluetooth] para emparelhamento.**

Se for necessária a introdução de palavra-passe (\*) no visor do computador, introduza "0000".

A chave-passe pode ser designada por "Código-passe", "Código PIN" ou "Palavra-passe".

### **Efetue a ligação Bluetooth a partir do dispositivo Bluetooth.**

Dependendo do dispositivo Bluetooth, o sistema de auscultadores poderá ser automaticamente ligado ao dispositivo logo que o emparelhamento esteja concluído. Quando ligado, será emitida a orientação por voz "BLUETOOTH connected" (BLUETOOTH ligado).

#### **Sugestão**

- O procedimento acima apresentado é um exemplo. Para obter mais informações, consulte o manual de instruções fornecido com o seu dispositivo Bluetooth.
- [Para eliminar todas as informações de emparelhamento, consulte "Inicializar o sistema de auscultadores para restaurar as](#page-93-0) definições de fábrica".

#### **Nota**

- Se o emparelhamento não for efetuado num período de cerca de 5 minutos, o modo de emparelhamento será cancelado e o sistema de auscultadores será desligado. Neste caso, comece novamente a partir do passo 1.
- Assim que os dispositivos Bluetooth estiverem emparelhados, não é necessário emparelhá-los novamente, exceto nos seguintes casos:
	- As informações de emparelhamento foram eliminadas após uma reparação, etc.
	- Quando um 9º dispositivo for emparelhado.
	- O sistema de auscultadores podem ser emparelhados, no máximo, com 8 dispositivos. Se emparelhar um novo dispositivo depois de já ter emparelhado 8 dispositivos, o dispositivo emparelhado com o tempo de ligação mais antigo é substituído pelo novo.
	- Quando as informações de emparelhamento do sistema de auscultadores tiverem sido eliminadas do dispositivo Bluetooth. Quando o sistema de auscultadores for inicializado.
	- Todas as informações de emparelhamento são eliminadas. Neste caso, elimine as informações de emparelhamento do sistema de auscultadores do dispositivo Bluetooth e, em seguida, efetue novamente o emparelhamento.
- O sistema de auscultadores pode ser emparelhado com vários dispositivos, mas apenas pode reproduzir música de um dispositivo emparelhado de cada vez.

#### **Tópico relacionado**

- [Como estabelecer uma ligação sem fios com dispositivos Bluetooth](#page-19-0)
- [Ligar a um dispositivo Bluetooth emparelhado](#page-54-0)
- [Ouvir música a partir de um dispositivo através de uma ligação Bluetooth](#page-57-0)
- [Inicializar o sistema de auscultadores para restaurar as definições de fábrica](#page-93-0)

# <span id="page-54-0"></span>**SONY**

[Guia de ajuda](#page-0-0)

Auscultadores estéreo sem fios WH-CH500

# **Ligar a um dispositivo Bluetooth emparelhado**

#### **Ligue o sistema de auscultadores. 1**

Prima o botão (1) durante cerca de 2 segundos.

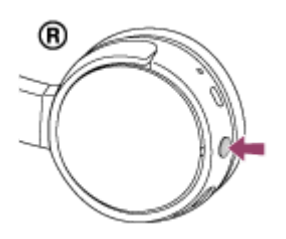

Certifique-se de que o indicador (azul) pisca depois de ter libertado o botão. Ouvirá a orientação por voz "Power on" (Alimentação ligada).

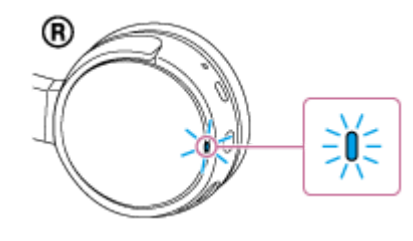

Depois de o sistema de auscultadores estar ligado, se tiver ligado automaticamente ao último dispositivo ligado, será emitida a orientação por voz "BLUETOOTH connected" (BLUETOOTH ligado). Verifique o estado da ligação no dispositivo Bluetooth. Se não estiver ligado, avance para o passo 2.

### **Efetue a ligação Bluetooth a partir do dispositivo Bluetooth.**

Para obter mais informações, consulte o manual de instruções fornecido com o seu dispositivo Bluetooth. Quando ligado, será emitida a orientação por voz "BLUETOOTH connected" (BLUETOOTH ligado).

#### **Sugestão**

**2**

O procedimento acima apresentado é um exemplo. Para obter mais informações, consulte o manual de instruções fornecido com o seu dispositivo Bluetooth.

#### **Nota**

- Se o último dispositivo Bluetooth ligado for colocado junto do sistema de auscultadores, este pode ligar-se automaticamente ao dispositivo através da simples ativação do sistema de auscultadores. Neste caso, desative a função Bluetooth no dispositivo Bluetooth ou desligue a alimentação.
- Se não conseguir ligar o dispositivo Bluetooth ao sistema de auscultadores, desative o emparelhamento no seu dispositivo Bluetooth e efetue novamente o emparelhamento. Para obter mais informações, consulte o manual de instruções fornecido com o seu dispositivo Bluetooth.
- Se as informações de emparelhamento com o sistema de auscultadores tiverem sido eliminadas no dispositivo ligado, o sistema de auscultadores poderá entrar no modo de emparelhamento quando for ativado.

# **Tópico relacionado**

- [Como estabelecer uma ligação sem fios com dispositivos Bluetooth](#page-19-0)
- [Emparelhar e ligar a outros dispositivos Bluetooth](#page-52-0)
- [Ouvir música a partir de um dispositivo através de uma ligação Bluetooth](#page-57-0)

<span id="page-56-0"></span>[Guia de ajuda](#page-0-0)

Auscultadores estéreo sem fios WH-CH500

# **Desligar a ligação Bluetooth (após a utilização)**

**Se utilizar um dispositivo que suporte a função conecte-se com um só toque (NFC), toque novamente com 1 o dispositivo no sistema de auscultadores. (Desbloqueie o ecrã do dispositivo, se estiver bloqueado.) Se utilizar um dispositivo que não suporte a função conecte-se com um só toque (NFC), efetue as operações a partir do dispositivo Bluetooth.**

Quando desligado, será emitida a orientação por voz "BLUETOOTH disconnected" (BLUETOOTH desligado).

**Desligue o sistema de auscultadores. 2**

Será emitida a orientação por voz "Power off" (Alimentação desligada).

#### **Sugestão**

Quando para de reproduzir música, a ligação Bluetooth poderá terminar automaticamente, consoante o dispositivo Bluetooth.

### **Tópico relacionado**

- [Desligar o smartphone com um só toque \(NFC\)](#page-22-0)
- [Desligar o sistema de auscultadores](#page-18-0)

### <span id="page-57-0"></span>**SONY**

**2**

[Guia de ajuda](#page-0-0)

Auscultadores estéreo sem fios WH-CH500

# **Ouvir música a partir de um dispositivo através de uma ligação Bluetooth**

Se o seu dispositivo Bluetooth suportar os perfis seguintes, pode ouvir música e efetuar a operação de telecomando do dispositivo Bluetooth através de uma ligação Bluetooth.

- A2DP (Advanced Audio Distribution Profile) Pode usufruir da música de alta qualidade sem fios.
- AVRCP (Audio Video Remote Control Profile) Pode ajustar o volume, etc.

O funcionamento poderá variar consoante o dispositivo Bluetooth. Consulte o manual de instruções fornecido com o seu dispositivo Bluetooth.

### **1 Ligue o sistema de auscultadores a um dispositivo Bluetooth.**

#### **Coloque o sistema de auscultadores.**

Ajuste o comprimento do aro para a cabeça.

Coloque o sistema de auscultadores com a indicação (c) do lado esquerdo e o auscultador com a indicação (a) do lado direito. A unidade  $\textcircled{u}$  do sistema de auscultadores tem um ponto tátil.

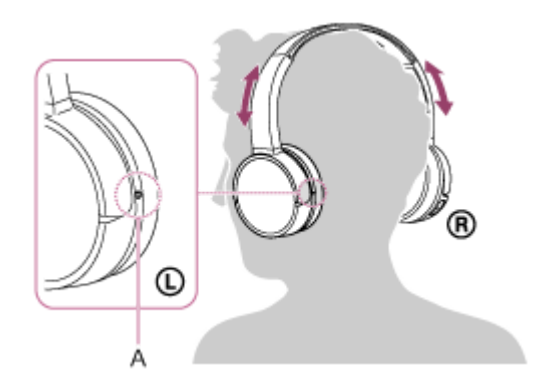

**A:** Ponto tátil

#### **Reproduza música ou vídeo no dispositivo Bluetooth.**

Ajuste o volume do dispositivo Bluetooth.

#### **Ajuste o volume premindo os botões +/- do sistema de auscultadores.**

Quando o volume atingir o nível máximo ou mínimo, é emitido um alarme.

#### **Sugestão**

**3**

**4**

- O sistema de auscultadores suporta a proteção de conteúdos SCMS-T. Pode desfrutar de música, etc., a partir de um dispositivo, como um telemóvel ou televisor portátil, que suporte a proteção de conteúdos SCMS-T.
- Consoante o dispositivo Bluetooth, poderá ser necessário ajustar o volume ou definir a saída de áudio no dispositivo Bluetooth.
- O volume durante uma chamada e o volume durante a reprodução de música pode ser ajustado de forma independente. Mudar o volume da chamada não altera o volume da reprodução de música e vice-versa.

# **Nota**

Se a comunicação for fraca, o dispositivo Bluetooth poderá reagir incorretamente à operação no sistema de auscultadores.

#### **Tópico relacionado**

- [Como estabelecer uma ligação sem fios com dispositivos Bluetooth](#page-19-0)
- [Controlar o dispositivo de áudio \(ligação Bluetooth\)](#page-59-0)

# <span id="page-59-0"></span>**SONY**

[Guia de ajuda](#page-0-0)

Auscultadores estéreo sem fios WH-CH500

# **Controlar o dispositivo de áudio (ligação Bluetooth)**

Se o dispositivo Bluetooth suportar AVRCP, pode controlá-lo através do sistema de auscultadores. As funções disponíveis poderão variar consoante o dispositivo Bluetooth. Consulte o manual de instruções fornecido com o seu dispositivo Bluetooth.

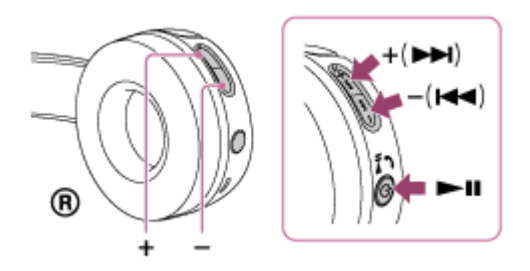

Cada botão tem a seguinte função:  $\blacktriangleright$ II

- Prima uma vez durante uma pausa para iniciar a reprodução.
- Prima uma vez durante a reprodução para colocar em pausa.

# $-$  ( $\blacktriangleleft$ )/+ ( $\blacktriangleright$ )

- **Ajustar o volume.**
- Prima continuamente até ouvir um sinal sonoro, para avançar para o início da faixa seguinte/início da faixa anterior (ou para a faixa atual durante a reprodução). Após soltar o botão, prima durante 1 segundo para avançar para o início da faixa seguinte/faixa anterior e ouvir um sinal sonoro (pode repetir esta operação).

### **Nota**

- Se a comunicação for fraca, o dispositivo Bluetooth poderá reagir incorretamente à operação no sistema de auscultadores.
- As funções disponíveis podem variar consoante o dispositivo Bluetooth. Quando o utiliza conforme ilustrado acima, poderá funcionar de forma diferente ou poderá não funcionar.

[Guia de ajuda](#page-0-0)

Auscultadores estéreo sem fios WH-CH500

# **Desligar a ligação Bluetooth (após a utilização)**

**Se utilizar um dispositivo que suporte a função conecte-se com um só toque (NFC), toque novamente com 1 o dispositivo no sistema de auscultadores. (Desbloqueie o ecrã do dispositivo, se estiver bloqueado.) Se utilizar um dispositivo que não suporte a função conecte-se com um só toque (NFC), efetue as operações a partir do dispositivo Bluetooth.**

Quando desligado, será emitida a orientação por voz "BLUETOOTH disconnected" (BLUETOOTH desligado).

**Desligue o sistema de auscultadores. 2**

Será emitida a orientação por voz "Power off" (Alimentação desligada).

### **Sugestão**

Quando para de reproduzir música, a ligação Bluetooth poderá terminar automaticamente, consoante o dispositivo Bluetooth.

### **Tópico relacionado**

- [Desligar o smartphone com um só toque \(NFC\)](#page-22-0)
- [Desligar o sistema de auscultadores](#page-18-0)

[Guia de ajuda](#page-0-0)

Auscultadores estéreo sem fios WH-CH500

# **Codecs suportados**

Um codec é um algoritmo de codificação de áudio utilizado para a transmissão de som através de uma ligação Bluetooth.

O sistema de auscultadores suporta os seguintes 2 codecs para reprodução de música através de uma ligação A2DP: SBC e AAC.

■ SBC

Este termo é a abreviatura para Subband Codec. Esta é a tecnologia de codificação de áudio padrão utilizada por dispositivos Bluetooth. Todos os dispositivos Bluetooth suportam SBC.

AAC

Este termo é a abreviatura para Advanced Audio Coding.

O AAC é utilizado principalmente por produtos da Apple, como , e proporciona uma qualidade de som superior à do SBC.

# <span id="page-62-0"></span>**Receber uma chamada**

Pode desfrutar de uma chamada no modo mãos-livres com um smartphone ou um telemóvel que suporte o perfil Bluetooth HFP (Perfil de mãos-livres) ou HSP (Headset Profile), através de uma ligação Bluetooth.

- Se o seu smartphone ou telemóvel suportar HFP e HSP, defina-o para HFP.
- As operações poderão variar consoante o smartphone ou telemóvel. Consulte o manual de instruções fornecido com o smartphone ou telemóvel.
- Este sistema de auscultadores suporta apenas as chamadas recebidas normais. As aplicações de chamadas para smartphones e computadores não são suportadas.

# **Toque**

Quando receber uma chamada, o sistema de auscultadores irá emitir um toque e o indicador (azul) pisca rapidamente. Dependendo do seu smartphone ou telemóvel, irá ouvir um dos seguintes toques.

- Toque definido no sistema de auscultadores
- Toque definido no smartphone ou telemóvel  $\bullet$
- Toque definido no smartphone ou telemóvel apenas para uma ligação Bluetooth

**1 Ligue previamente o sistema de auscultadores a um smartphone ou telemóvel.**

# 2 **Quando ouvir um toque, prima o botão ╭ no sistema de auscultadores e receba a chamada.**

Quando receber uma chamada enquanto ouve música, a reprodução entra em pausa e é emitido um toque pelo sistema de auscultadores.

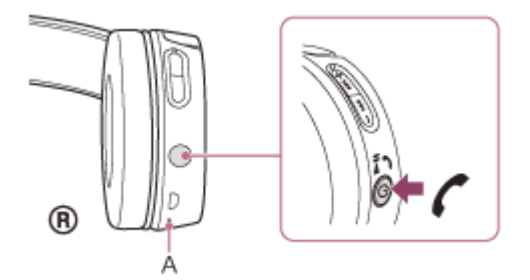

### **A:** Microfones

**4**

### **Se não for emitido um toque através do sistema de auscultadores**

- O sistema de auscultadores poderá não estar ligado ao smartphone ou telemóvel com HFP ou HSP. Verifique o estado da ligação no smartphone ou telemóvel.
- Se a reprodução não entrar em pausa automaticamente, coloque a reprodução em pausa no sistema de auscultadores.

#### **Prima o botão + ou - para ajustar o volume. 3**

Quando o volume atingir o nível máximo ou mínimo, é emitido um alarme.

#### Para terminar a chamada, prima o botão como sistema de auscultadores novamente.

Se tiver recebido uma chamada durante a reprodução de música, a reprodução de música é retomada automaticamente.

#### **Sugestão**

- Alguns smartphones ou telemóveis, por predefinição, recebem chamadas através do telefone em vez do sistema de auscultadores. Com uma ligação HFP ou HSP, passe o dispositivo de chamada para o sistema de auscultadores premindo o botão  $\sim$  durante cerca de 2 segundos ou utilizando o seu smartphone ou telemóvel.
- O volume de uma chamada apenas pode ser ajustado durante uma conversa ao telefone.
- O volume durante uma chamada e o volume durante a reprodução de música pode ser ajustado de forma independente. Mudar o volume da chamada não altera o volume da reprodução de música e vice-versa.

### **Nota**

- Consoante o smartphone ou telemóvel, a reprodução poderá não ser retomada automaticamente mesmo que termine a chamada.
- Utilize um smartphone ou telemóvel a, pelo menos, 50 cm de distância do sistema de auscultadores. Poderá ocorrer ruído se o sistema de auscultadores e o smartphone ou o telemóvel estiverem demasiado próximos.

#### **Tópico relacionado**

- [Como estabelecer uma ligação sem fios com dispositivos Bluetooth](#page-19-0)
- [Fazer uma chamada](#page-64-0)
- [Funções para uma chamada](#page-66-0)

**2**

**3**

**4**

<span id="page-64-0"></span>Auscultadores estéreo sem fios WH-CH500

# **Fazer uma chamada**

Pode desfrutar de uma chamada no modo mãos-livres com um smartphone ou um telemóvel que suporte o perfil Bluetooth HFP (Hands-free Profile) ou HSP (Headset Profile), através de uma ligação Bluetooth.

- Se o seu smartphone ou telemóvel suportar HFP e HSP, defina-o para HFP.
- As operações poderão variar consoante o smartphone ou telemóvel. Consulte o manual de instruções fornecido com o smartphone ou telemóvel.
- Este sistema de auscultadores suporta apenas as chamadas recebidas normais. As aplicações de chamadas para smartphones e computadores não são suportadas.

**1 Ligue previamente o sistema de auscultadores a um smartphone ou telemóvel.**

#### **Faça uma chamada telefónica através do seu smartphone ou telemóvel.**

Ao fazer uma chamada, ouve-se um sinal de chamada do sistema de auscultadores.

Se fizer uma chamada enquanto ouve música, a reprodução entra em pausa.

Se não ouvir um sinal de chamada através do sistema de auscultadores, passe o dispositivo de chamada para o sistema de auscultadores utilizando o smartphone ou o telemóvel ou premindo o botão  $\curvearrowright$  durante cerca de 2 segundos.

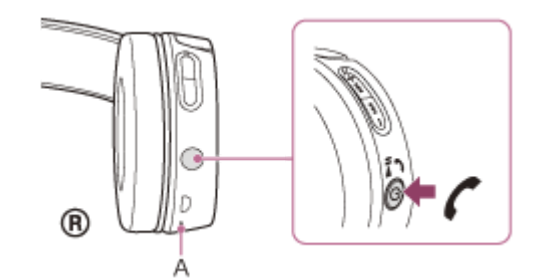

**A:** Microfones

#### **Prima o botão + ou - para ajustar o volume.**

Quando o volume atingir o nível máximo ou mínimo, é emitido um alarme.

#### Para terminar a chamada, prima o botão como sistema de auscultadores novamente.

Se fez uma chamada durante a reprodução de música, a reprodução de música é retomada automaticamente após terminar a chamada.

#### **Sugestão**

- O volume de uma chamada apenas pode ser ajustado durante uma conversa ao telefone.
- O volume durante uma chamada e o volume durante a reprodução de música pode ser ajustado de forma independente. Mudar o volume da chamada não altera o volume da reprodução de música e vice-versa.

#### **Nota**

Utilize um smartphone ou telemóvel a, pelo menos, 50 cm de distância do sistema de auscultadores. Poderá ocorrer ruído se o sistema de auscultadores e o smartphone ou o telemóvel estiverem demasiado próximos.

# **Tópico relacionado**

- [Como estabelecer uma ligação sem fios com dispositivos Bluetooth](#page-19-0)
- [Receber uma chamada](#page-62-0)
- [Funções para uma chamada](#page-66-0)

# <span id="page-66-0"></span>**Funções para uma chamada**

As funções disponíveis poderão variar em função do perfil suportado pelo seu smartphone ou telemóvel. Ainda que o perfil seja o mesmo, as funções poderão variar em função do smartphone ou do telemóvel. Consulte o manual de instruções fornecido com o smartphone ou telemóvel.

# **Perfil suportado: HFP (Hands-free Profile)**

### **Durante a espera/reprodução de música**

Prima duas vezes o botão  $\zeta$  em 0,5 segundos para iniciar a função de marcação por voz do smartphone/telemóvel (\*) ou ative a Google app do dispositivo Android ou Siri do iPhone.

### **Chamada efetuada**

- **Prima o botão**  $\prime$  uma vez para cancelar uma chamada efetuada.
- Prima o botão  $\zeta$  durante cerca de 2 segundos para comutar o dispositivo de chamada entre o sistema de auscultadores e o smartphone ou telemóvel.

### **Chamada recebida**

- **Prima o botão**  $\prime$  uma vez para atender uma chamada.
- **Prima o botão**  $\prime$  durante cerca de 2 segundos para rejeitar uma chamada.

### **Durante a chamada**

- Prima o botão  $\prime$  uma vez para terminar uma chamada.
- Prima o botão  $\zeta$  durante cerca de 2 segundos para comutar o dispositivo de chamada entre o sistema de auscultadores e o smartphone ou telemóvel.

### **Perfil suportado: HSP (Headset Profile)**

#### **Chamada efetuada**

Prima o botão  $\curvearrowright$  uma vez para cancelar uma chamada efetuada. (\*)

#### **Chamada recebida**

 $\bullet$  Prima o botão  $\prime$  uma vez para atender uma chamada.

#### **Durante a chamada**

Prima o botão  $\prime$  uma vez para terminar uma chamada. (\*)

Alguns dispositivos poderão não suportar esta função.

#### **Tópico relacionado**

- [Receber uma chamada](#page-62-0)
- [Fazer uma chamada](#page-64-0)

# **Desligar a ligação Bluetooth (após a utilização)**

**Se utilizar um dispositivo que suporte a função conecte-se com um só toque (NFC), toque novamente com 1 o dispositivo no sistema de auscultadores. (Desbloqueie o ecrã do dispositivo, se estiver bloqueado.) Se utilizar um dispositivo que não suporte a função conecte-se com um só toque (NFC), efetue as operações a partir do dispositivo Bluetooth.**

Quando desligado, será emitida a orientação por voz "BLUETOOTH disconnected" (BLUETOOTH desligado).

**Desligue o sistema de auscultadores. 2**

Será emitida a orientação por voz "Power off" (Alimentação desligada).

#### **Sugestão**

Quando para de reproduzir música, a ligação Bluetooth poderá terminar automaticamente, consoante o dispositivo Bluetooth.

### **Tópico relacionado**

- [Desligar o smartphone com um só toque \(NFC\)](#page-22-0)
- [Desligar o sistema de auscultadores](#page-18-0)

# **Utilizar a função de assistência por voz (Google app)**

Com a funcionalidade Google app incluída no smartphone Android, pode falar para o microfone do sistema de auscultadores para operar o smartphone Android.

#### **Defina o assistente e as definições de entrada de voz no Google app. 1**

No smartphone Android, selecione [Settings] — [Apps] e, em seguida, selecione o ícone de engrenagem apresentado no canto superior direito do ecrã.

Em seguida, selecione [Default Apps] — [Assist & Voice input] — [Assist App] e, em seguidas, defina [Assist App] para o Google app.

O procedimento acima apresentado é um exemplo. Para obter mais informações, consulte as instruções de operação do smartphone Android.

Nota: Pode ser necessária a versão mais recente da aplicação.

Para saber mais sobre a Google app, consulte as instruções de operação ou o website de suporte do smartphone Android ou o website da loja Google Play.

É possível que a Google app não possa ser ativada a partir do sistema de auscultadores, dependendo das especificações do smartphone Android.

**2 Ligue o sistema de auscultadores ao smartphone Android através de uma ligação Bluetooth.**

**Quando o smartphone Android estiver no modo de espera ou a reproduzir música, prima o botão duas 3 vezes no prazo de 0,5 segundos para ativar o Google app.**

O Google app é ativado e ouvirá o som inicial.

**Faça um pedido à Google app através do microfone do sistema de auscultadores.**

Para obter mais informações sobre a Google app, como as aplicações que funcionam com a Google app, consulte as instruções de operação do smartphone Android.

Após ativar a Google app, quando passar um determinado tempo sem efetuar pedidos, a Google app será desativada.

### **Nota**

**4**

A Google app não pode ser ativada quando diz "Ok Google" através do microfone do sistema de auscultadores, mesmo quando a definição [Ok Google] do smartphone Android está ativada.

[Guia de ajuda](#page-0-0)

Auscultadores estéreo sem fios WH-CH500

# **Utilizar a função de assistência por voz (Siri)**

Com a funcionalidade Siri presente no iPhone, pode falar para o microfone do sistema de auscultadores para operar o iPhone.

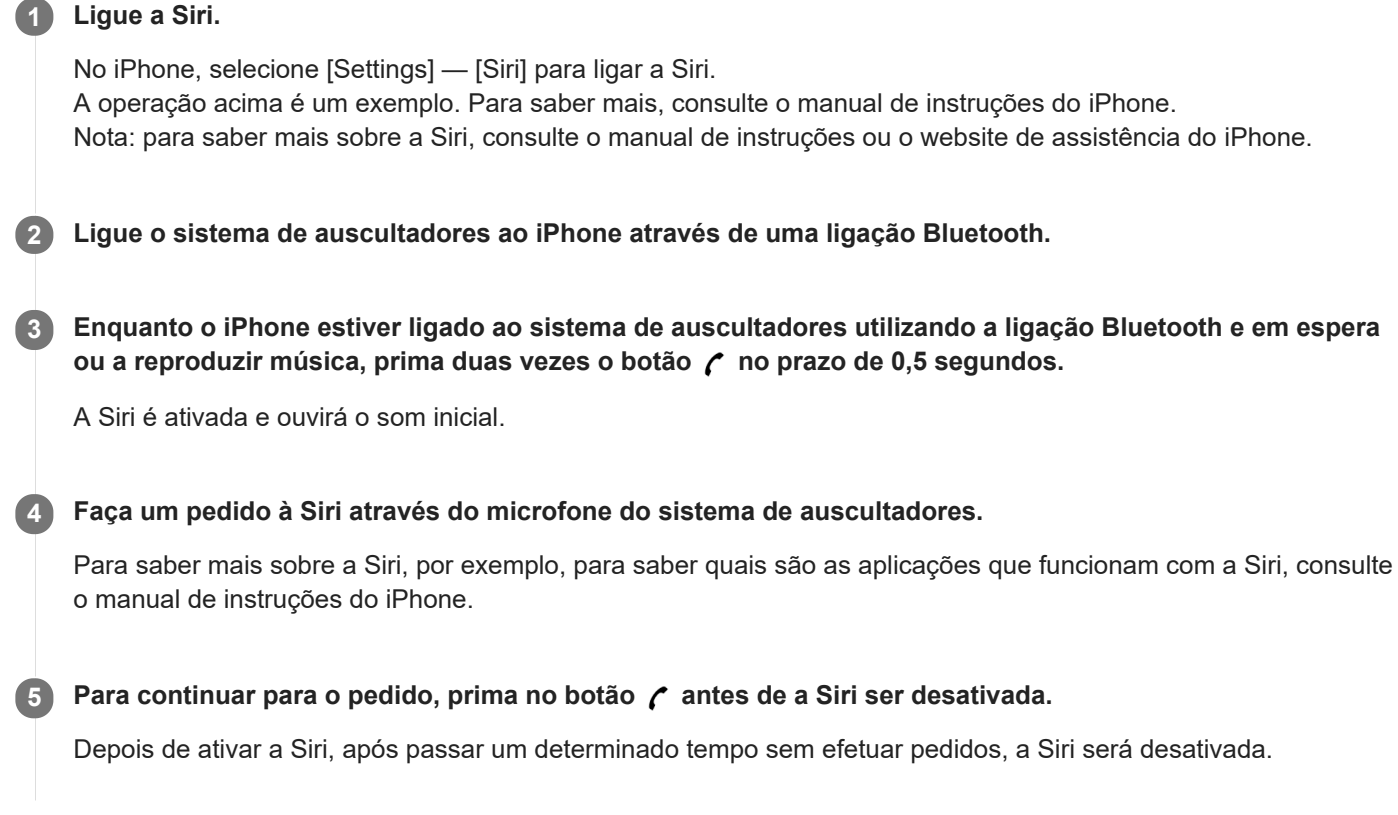

# **Nota**

Não é possível ativar a Siri quando diz "Hey Siri" através do microfone do sistema de auscultadores, mesmo quando a definição [Allow "Hey Siri"] do iPhone está ligada.

# **Precauções**

# **Nas comunicações Bluetooth**

- A tecnologia sem fios Bluetooth opera num alcance de cerca de 10 m. O alcance de comunicação máximo pode variar, dependendo dos obstáculos (corpo humano, objetos metálicos, paredes, etc.) ou dos ambientes eletromagnéticos.
- As micro-ondas emitidas por um dispositivo Bluetooth, podem afetar o funcionamento de dispositivos médicos eletrónicos. Desligue este sistema de auscultadores e outros dispositivos Bluetooth nos seguintes locais, pois poderão provocar acidentes:
	- num hospital, junto dos lugares prioritários no comboio, onde existir gás inflamável como, por exemplo, um posto de combustível
	- $-$  junto a portas automáticas ou alarmes de incêndio
- Este produto emite ondas de rádio quando utilizado no modo sem fios. Quando utilizado no modo sem fios num avião, siga as indicações da tripulação relativamente à utilização de produtos no modo sem fios.
- Devido às características da tecnologia sem fios, o som reproduzido neste sistema de auscultadores é atrasado relativamente ao som e à música reproduzidos no dispositivo de transmissão. Por isso, a imagem e o som podem estar desalinhados quando da visualização de um filme ou durante um jogo.
- Este sistema de auscultadores tem características de segurança que estão em conformidade com a norma Bluetooth para proporcionar uma ligação segura sempre que utilizar a tecnologia sem fios Bluetooth, mas a segurança poderá não ser suficiente dependendo das definições. Tenha cuidado quando comunicar utilizando a tecnologia sem fios Bluetooth.
- Não nos responsabilizamos por qualquer fuga de informações durante as comunicações Bluetooth.
- A ligação com todos os dispositivos Bluetooth não pode ser garantida.
	- Um dispositivo com a função Bluetooth deve estar em conformidade com a norma Bluetooth especificada pela Bluetooth SIG, Inc. e deve estar autenticado.
	- Mesmo que o dispositivo ligado esteja em conformidade com a norma Bluetooth acima indicada, alguns dispositivos poderão não ser ligados ou funcionar corretamente consoante as funcionalidades ou especificações do dispositivo.
	- Enquanto fala utilizando o modo mãos-livres do telefone, pode ocorrer ruído, dependendo do dispositivo e do ambiente de comunicações.
- Dependendo do dispositivo a ser ligado, pode ser necessário algum tempo para iniciar as comunicações.
- O sistema de auscultadores não suporta ligação multiponto.
- Se o sistema de auscultadores suportar a função multiponto, o sistema de auscultadores pode-se ligar a um dispositivo de reprodução de música (perfil A2DP, Walkman, etc.) e a um dispositivo de comunicações (smartphone de perfil HFP ou HSP, etc.) ao mesmo tempo, pode ouvir música enquanto espera por uma chamada ou efetuar uma chamada.

### **Nota sobre eletricidade estática**

A eletricidade estática acumulada no corpo poderá provocar um leve formigueiro nos seus ouvidos. Para minimizar o efeito, utilize vestuário feito de materiais naturais.

### **Nota sobre a utilização do sistema de auscultadores**

Devido ao facto de os auscultadores estarem numa caixa de alta densidade, forçá-los contra os ouvidos pode resultar em lesões nos tímpanos. Pressionar os auscultadores contra os ouvidos poderá produzir um som de estalido do diafragma. Isto não é uma avaria.

# **Outros**

- Não coloque este sistema de auscultadores num local exposto a humidade, pó, fuligem ou vapor, não o deixe num automóvel nem o exponha a luz solar direta.
- A utilização do dispositivo Bluetooth poderá não funcionar em telemóveis dependendo das condições das ondas de rádio e do local onde o equipamento está a ser utilizado.
- O volume elevado pode afetar a sua audição.
- Para uma maior segurança na condução, não utilize os auscultadores enquanto conduz ou quando andar de bicicleta.
- Não utilize o sistema de auscultadores em locais onde possam causar perigo se não for possível ouvir o som ambiente, como em passagens de nível, plataformas de estações de comboio e estaleiros de construção.
- Não faça pressão nem coloque objetos pesados sobre o sistema de auscultadores, uma vez que este pode ficar deformado durante o armazenamento prolongado.
- Não submeta o sistema de auscultadores a impactos excessivos.
- Limpe o sistema de auscultadores com um pano seco e macio.
- Não exponha o sistema de auscultadores a água. O sistema de auscultadores não é à prova de água. Lembre-se de seguir as precauções indicadas abaixo.
	- Tenha cuidado para não deixar cair o sistema de auscultadores num lavatório ou noutro recipiente com água.
	- Não utilize o sistema de auscultadores em locais húmidos ou com más condições atmosféricas, por exemplo, com chuva ou neve.
	- Não molhe o sistema de auscultadores. Se tocar no sistema de auscultadores com as mãos molhadas ou se os colocar dentro de uma peça de roupa húmida, este poderá ficar molhado e tal pode provocar uma avaria.
- Se sentir algum desconforto depois de utilizar o sistema de auscultadores, pare imediatamente de o utilizar.
- As almofadas de auriculares podem deteriorar-se devido a utilização ou armazenamento prolongado.
- Em caso de dúvidas ou problemas relativamente a este sistema de auscultadores que não estejam descritos neste manual, consulte o agente Sony mais próximo.
### **Marcas comerciais**

- Os logótipos e a marca nominativa Bluetooth® são marcas comerciais registadas da Bluetooth SIG, Inc. e qualquer utilização destas marcas pela Sony Corporation está sujeita a licença.
- A marca N é uma marca comercial ou marca registada da NFC Forum, Inc. nos Estados Unidos e noutros países.
- Google, Android e Google Play são marcas comerciais da Google LLC.
- Windows é uma marca comercial registada da Microsoft Corporation nos Estados Unidos e/ou noutros países.
- Mac, OS X, iPhone, iPod touch e Siri são marcas comerciais da Apple Inc., registadas nos EUA e noutros países.
- IOS é uma marca comercial ou uma marca comercial registada da Cisco nos EUA e noutros países e é utilizada sob licença.

As outras marcas comerciais e nomes de marcas comerciais são propriedade dos respectivos proprietários.

<span id="page-73-0"></span>Auscultadores estéreo sem fios WH-CH500

## **Websites de assistência ao cliente**

Para obter informações de assistência sobre o seu sistema de auscultadores, aceda aos seguintes websites de assistência: Para clientes nos EUA: <http://esupport.sony.com/> Para clientes no Canadá: <http://esupport.sony.com/CA/> Para clientes na América Latina: <http://esupport.sony.com/LA/> Para clientes em países da Europa: [www.sony.eu/support](http://www.sony.eu/support) Para clientes na China: <https://service.sony.com.cn/> Para clientes noutros países/regiões: <http://www.sony-asia.com/>

Auscultadores estéreo sem fios WH-CH500

## **O que posso fazer para solucionar um problema?**

Se o sistema de não funcionar como seria de esperar, experimente os seguintes passos para solucionar o problema.

- Localize os sintomas do problema neste Guia de ajuda e tente realizar as ações corretivas indicadas.
- Carregue a bateria/redefina o sistema de auscultadores. Poderá solucionar alguns problemas carregando a bateria. O sistema de auscultadores é redefinido automaticamente quando o carregamento começa.
- Inicialize o sistema de auscultadores. Esta operação restaura as definições de volume, etc., e elimina todas as informações de emparelhamento.
- Procure informações sobre o problema no website de assistência ao cliente.

Se as operações indicadas não funcionarem, consulte o agente Sony mais próximo.

#### **Tópico relacionado**

- [Carregar o sistema de auscultadores](#page-11-0)
- [Websites de assistência ao cliente](#page-73-0)
- [Restaurar o sistema de auscultadores](#page-92-0)
- [Inicializar o sistema de auscultadores para restaurar as definições de fábrica](#page-93-0)

Auscultadores estéreo sem fios WH-CH500

## **O sistema de auscultadores não liga.**

- Certifique-se de que a baterias está suficientemente carregada para ligar o sistema de auscultadores.
- Não é possível ligar o sistema de auscultadores durante o carregamento da bateria. Retire o cabo micro USB do sistema de auscultadores e, em seguida, ligue novamente o sistema de auscultadores.

#### **Tópico relacionado**

- [Carregar o sistema de auscultadores](#page-11-0)
- [Verificar a carga restante da bateria](#page-14-0)

[Guia de ajuda](#page-0-0)

Auscultadores estéreo sem fios WH-CH500

## **Não é possível carregar.**

- Certifique-se de que utiliza o cabo micro USB fornecido.
- Verifique se o cabo micro USB está devidamente ligado ao sistema de auscultadores e ao computador.
- Certifique-se de que o transformador de CA USB está firmemente ligado à coluna e à tomada CA.
- Verifique se o computador está ligado.
- Verifique se o computador não está no modo de espera, de suspensão ou hibernação.
- Quando utilizar o Windows 8.1, atualize através do Windows Update.

#### **Tópico relacionado**

[Carregar o sistema de auscultadores](#page-11-0)

Auscultadores estéreo sem fios WH-CH500

## **O tempo de carregamento é demasiado longo.**

Verifique se o sistema de auscultadores e o computador estão ligados diretamente, e não através de um hub USB.

#### **Tópico relacionado**

[Carregar o sistema de auscultadores](#page-11-0)

[Guia de ajuda](#page-0-0)

Auscultadores estéreo sem fios WH-CH500

## **O sistema de auscultadores não é reconhecido por um computador.**

- O cabo micro USB não está devidamente ligado à porta USB do computador.
- Verifique se o sistema de auscultadores e o computador estão ligados diretamente, e não através de um hub USB.
- Poderá ter ocorrido um problema na porta USB ligada do computador. Ligue a outra porta USB, se estiver disponível.
- Tente realizar novamente o procedimento de ligação USB em casos diferentes dos acima indicados.

Auscultadores estéreo sem fios WH-CH500

# **A carga restante da bateria do sistema de auscultadores não é apresentada no ecrã de um iPhone ou iPod touch.**

- A carga restante da bateria só é apresentada no ecrã de um iPhone ou iPod touch (iOS 5.0 ou posterior) que suporte HFP (Hands-free Profile).
- Certifique-se de que o iPhone ou iPod touch está ligado com HFP (Hands-free Profile). Caso contrário, a carga restante da bateria não é apresentada corretamente.

**Tópico relacionado**

[Verificar a carga restante da bateria](#page-14-0)

Auscultadores estéreo sem fios WH-CH500

### **Sem som**

- Certifique-se de que o sistema de auscultadores e o dispositivo (smartphone) estão ligados.
- Verifique se o sistema de auscultadores e o dispositivo de transmissão Bluetooth estão ligados através de Bluetooth A2DP.
- Levante o volume se ele estiver demasiado baixo.
- Verifique se o dispositivo ligado está em reprodução.
- Se ligar um computador ao sistema de auscultadores, certifique-se de que a definição da saída de áudio do computador está configurada para um dispositivo Bluetooth.
- Efetue novamente o emparelhamento do sistema de auscultadores e do dispositivo Bluetooth.

#### **Tópico relacionado**

- [Como estabelecer uma ligação sem fios com dispositivos Bluetooth](#page-19-0)
- [Ouvir música a partir de um dispositivo através de uma ligação Bluetooth](#page-57-0)

Auscultadores estéreo sem fios WH-CH500

# **Baixo nível do som**

Aumente o volume do sistema de auscultadores e do dispositivo ligado.

## **Baixa qualidade do som**

- Baixe o volume do som se ele estiver demasiado alto.
- Mantenha o sistema de auscultadores afastado de fornos micro-ondas, dispositivos Wi-Fi, etc.
- Aproxime mais o sistema de auscultadores e o dispositivo Bluetooth. Retire quaisquer obstáculos existentes entre o sistema de auscultadores e o dispositivo Bluetooth.
- Mantenha o sistema de auscultadores afastado de televisores.
- Altere a ligação Bluetooth para A2DP utilizando o dispositivo Bluetooth quando HFP ou HSP estiver definido.
- Se ligar um dispositivo com rádio ou sintonizador incorporado ao sistema de auscultadores, a transmissão poderá não ser recebida ou a sensibilidade poderá ser reduzida. Afaste o sistema de auscultadores do dispositivo ligado e tente novamente.
- Se já tiver ligado o sistema de auscultadores a este dispositivo Bluetooth, só será possível estabelecer uma ligação HFP/HSP Bluetooth quando o sistema de auscultadores estiver ligado. Se isto acontecer, utilize o dispositivo Bluetooth e estabeleça uma ligação A2DP Bluetooth.
- Quando ouvir música de um computador no sistema de auscultadores, a qualidade do som poderá ser reduzida (por exemplo, difícil de ouvir a voz de um vocalista, etc.) nos primeiros segundos após estabelecer ligação. Tal deve-se ao facto de o computador transmitir música com qualidade de som para comunicações primeiramente, e não é uma avaria.Caso a qualidade do som não melhore após alguns segundos, prima o botão **> i**l no sistema de auscultadores uma vez durante a reprodução. Ou estabeleça uma ligação A2DP no computador. Para obter informações sobre o funcionamento do computador, consulte o manual de instruções fornecido com o computador.

## **O som salta frequentemente.**

Retire quaisquer obstáculos existentes entre a antena do dispositivo Bluetooth a ser ligado e a antena incorporada do sistema de auscultadores. A antena do sistema de auscultadores está incorporada na parte indicada pela linha pontilhada abaixo apresentada.

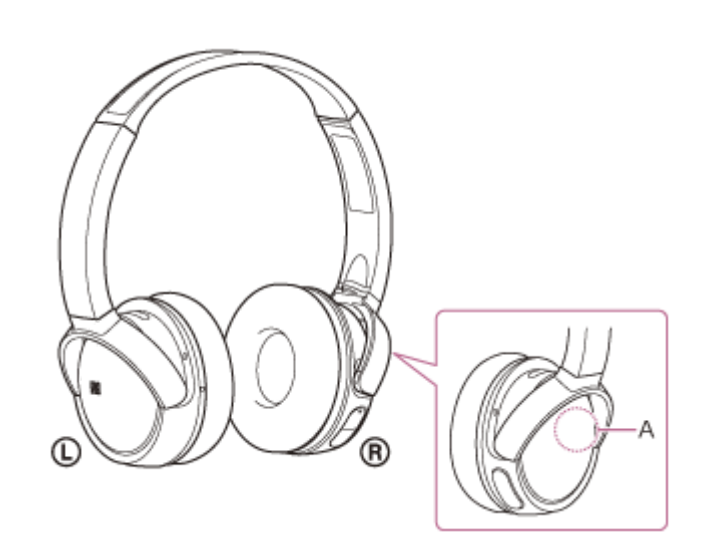

**A:** localização da antena incorporada

- As comunicações Bluetooth poderão ser desativadas, ou poderá ocorrer ruído ou falha do áudio nas seguintes condições.
	- Quando existir uma pessoa entre o sistema de auscultadores e o dispositivo Bluetooth Coloque o dispositivo Bluetooth na mesma direção da antena do sistema de auscultadores para melhorar as comunicações Bluetooth.
	- Há um obstáculo, por exemplo, metal ou uma parede, entre o sistema de auscultadores e o dispositivo Bluetooth.
	- Em locais com LAN sem fios, onde for utilizado um forno micro-ondas, são geradas ondas eletromagnéticas, etc.
- A situação pode ser melhorada alterando as definições de qualidade de reprodução sem fios ou corrigindo o modo de reprodução para SBC no dispositivo transmissor. Para obter mais informações, consulte o manual de instruções fornecido com o dispositivo transmissor.
- Pelo facto de os dispositivos Bluetooth e Wi-Fi (IEEE802.11b/g/n) utilizarem a mesma frequência (2,4 GHz), pode ocorrer interferência de micro-ondas que provoca ruído, falha do áudio ou a desativação das comunicações se este sistema de auscultadores estiver perto de um dispositivo Wi-Fi. Nesse caso, faça o seguinte.
	- Utilize este sistema de auscultadores a, pelo menos, 10 m de distância do dispositivo Wi-Fi.
	- Se o sistema de auscultadores for utilizado a uma distância igual ou inferior a 10 m de um dispositivo Wi-Fi, desligue o dispositivo Wi-Fi.
	- Utilize este sistema de auscultadores e o dispositivo Bluetooth o mais próximo possível um do outro.
- Se estiver a ouvir música com o seu smartphone, a situação pode ser melhorada desligando as aplicações desnecessárias ou reiniciando o seu smartphone.

### **Não é possível efetuar o emparelhamento.**

- Coloque o sistema de auscultadores e o dispositivo Bluetooth a 1 m de distância ente si.
- Quando ligar o sistema de auscultadores pela primeira vez após a compra, inicialização ou reparação dos mesmos, o sistema de auscultadores entra automaticamente no modo de emparelhamento. Quando pretender emparelhar um 2º dispositivo ou um dispositivo posterior, prima continuamente o botão (b) do sistema de auscultadores durante mais de 7 segundos para entrar no modo de emparelhamento.
- Quando emparelhar novamente o sistema de auscultadores com dispositivos após inicializar ou reparar o sistema de auscultadores, as informações para emparelhamento com o sistema de auscultadores restante no iPhone ou outro dispositivo poderão impedir o êxito do emparelhamento (iPhone. etc.). Neste caso, elimine as informações de emparelhamento do sistema de auscultadores do dispositivo e, em seguida, efetue novamente o emparelhamento.

### **Tópico relacionado**

- [Acerca do indicador](#page-9-0)
- [Como estabelecer uma ligação sem fios com dispositivos Bluetooth](#page-19-0)
- [Inicializar o sistema de auscultadores para restaurar as definições de fábrica](#page-93-0)

Auscultadores estéreo sem fios WH-CH500

# **Conecte-se com um só toque (NFC) não funciona**

- Verifique se a função NFC do smartphone está ligada.
- Se o smartphone estiver numa capa, retire-a.
- A sensibilidade de receção NFC varia consoante o smartphone. Se a ligação falhar repetidamente, ligue/desligue utilizando o smartphone.
- Não é possível estabelecer a ligação conecte-se com um só toque (NFC) enquanto estiver a carregar a bateria, uma vez que não é possível ligar o sistema de auscultadores. Termine o carregamento em primeiro lugar e, em seguida, estabeleça a conecte-se com um só toque (NFC).

### **Tópico relacionado**

[Efetue a conecte-se com um só toque \(NFC\) com um smartphone \(Android 4.1 ou superior\)](#page-20-0)

[Guia de ajuda](#page-0-0)

Auscultadores estéreo sem fios WH-CH500

# **Não é possível efetuar uma ligação Bluetooth**

- Verifique se o sistema de auscultadores está ligado.
- Certifique-se de que o dispositivo Bluetooth está ligado, assim como a função Bluetooth.
- Se o sistema de auscultadores se ligar automaticamente ao último dispositivo Bluetooth ligado, pode não conseguir ligar o sistema de auscultadores a outros dispositivos através da função Bluetooth. Nesse caso, opere o último dispositivo Bluetooth ligado e desligue a ligação Bluetooth.
- O dispositivo Bluetooth está no modo de suspensão. Cancelar o modo de suspensão.
- A ligação Bluetooth foi terminada. Estabeleça novamente a ligação Bluetooth.
- No caso das informações de emparelhamento para o sistema de auscultadores terem sido eliminadas no dispositivo ligado, emparelhe novamente o sistema de auscultadores com o dispositivo.

### **Tópico relacionado**

- [Acerca do indicador](#page-9-0)
- [Como estabelecer uma ligação sem fios com dispositivos Bluetooth](#page-19-0)

[Guia de ajuda](#page-0-0)

Auscultadores estéreo sem fios WH-CH500

# **Som distorcido**

Mantenha o sistema de auscultadores afastado de fornos micro-ondas, dispositivos Wi-Fi, etc.

## **O alcance da comunicação sem fios Bluetooth é pequeno ou o som salta.**

Retire quaisquer obstáculos existentes entre a antena do dispositivo Bluetooth a ser ligado e a antena incorporada do sistema de auscultadores. A antena do sistema de auscultadores está incorporada na parte indicada pela linha pontilhada abaixo apresentada.

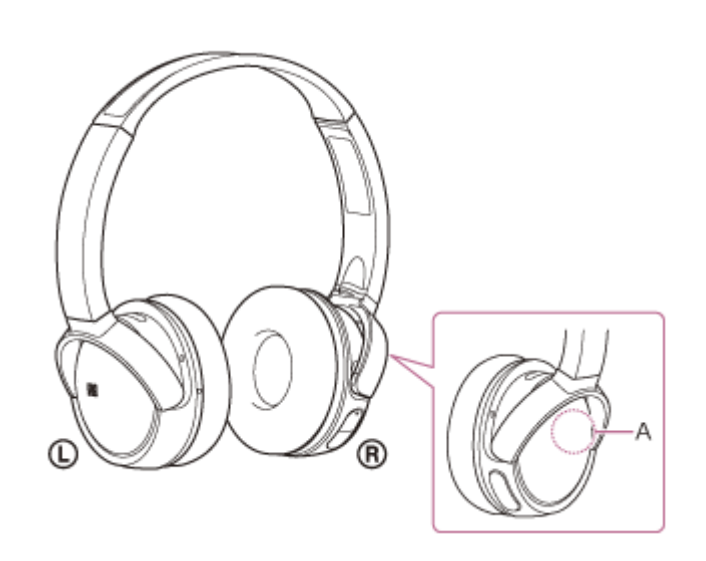

- **A**: localização da antena incorporada
- As comunicações Bluetooth poderão ser desativadas, ou poderá ocorrer ruído ou falha do áudio nas seguintes condições.
	- Quando existir uma pessoa entre o sistema de auscultadores e o dispositivo Bluetooth Coloque o dispositivo Bluetooth na mesma direção da antena do sistema de auscultadores para melhorar as comunicações Bluetooth.
	- Há um obstáculo, por exemplo, metal ou uma parede, entre o sistema de auscultadores e o dispositivo Bluetooth.
	- Em locais com LAN sem fios, onde for utilizado um forno micro-ondas, são geradas ondas eletromagnéticas, etc.
- A situação pode ser melhorada alterando as definições de qualidade de reprodução sem fios ou corrigindo o modo de reprodução para SBC no dispositivo transmissor. Para obter mais informações, consulte o manual de instruções fornecido com o dispositivo transmissor.
- Pelo facto de os dispositivos Bluetooth e Wi-Fi (IEEE802.11b/g/n) utilizarem a mesma frequência (2,4 GHz), pode ocorrer interferência de micro-ondas que provoca ruído, falha do áudio ou a desativação das comunicações se este sistema de auscultadores estiver perto de um dispositivo Wi-Fi. Nesse caso, faça o seguinte.
	- Utilize este sistema de auscultadores a, pelo menos, 10 m de distância do dispositivo Wi-Fi.
	- Se o sistema de auscultadores for utilizado a uma distância igual ou inferior a 10 m de um dispositivo Wi-Fi, desligue o dispositivo Wi-Fi.
	- Instale este sistema de auscultadores e o dispositivo Bluetooth o mais próximo possível um do outro.
- Se estiver a ouvir música com o seu smartphone, a situação pode ser melhorada desligando as aplicações desnecessárias ou reiniciando o seu smartphone.

Auscultadores estéreo sem fios WH-CH500

### **O sistema de auscultadores não funciona corretamente**

- Restaure o sistema de auscultadores. As informações de emparelhamento não são eliminadas com esta operação.
- Se não conseguir utilizar o sistema de auscultadores mesmo depois de os restaurar, inicialize o sistema de auscultadores.

#### **Tópico relacionado**

- [Restaurar o sistema de auscultadores](#page-92-0)
- [Inicializar o sistema de auscultadores para restaurar as definições de fábrica](#page-93-0)

[Guia de ajuda](#page-0-0)

Auscultadores estéreo sem fios WH-CH500

### **Não consegue ouvir uma pessoa numa chamada.**

- Certifique-se de que o sistema de auscultadores e o dispositivo (smartphone) estão ligados.
- Aumente o volume do dispositivo ligado e o volume do sistema de auscultadores, se estiverem demasiado baixos.
- Verifique as definições de áudio do dispositivo Bluetooth para ter a certeza que o som é emitido pelo sistema de auscultadores durante uma chamada.
- Volte a estabelecer a ligação utilizando o dispositivo Bluetooth. Selecione HFP ou HSP para o perfil.
- Enquanto ouve música com o sistemas de auscultadores, pare a reprodução e prima o botão  $\curvearrowright$  para responder a uma chamada recebida.

#### **Tópico relacionado**

- [Como estabelecer uma ligação sem fios com dispositivos Bluetooth](#page-19-0)
- [Receber uma chamada](#page-62-0)
- [Fazer uma chamada](#page-64-0)

Auscultadores estéreo sem fios WH-CH500

# **Som baixo dos autores das chamadas**

Aumente o volume do sistema de auscultadores e do dispositivo ligado.

<span id="page-92-0"></span>Auscultadores estéreo sem fios WH-CH500

### **Restaurar o sistema de auscultadores**

Se não for possível ligar o sistema de auscultadores ou se não for possível utilizá-lo mesmo quando está ligado, redefina o sistema de auscultadores. O sistema de auscultadores é redefinido automaticamente quando o carregamento começa. As informações de emparelhamento e outras definições não são eliminadas com esta operação.

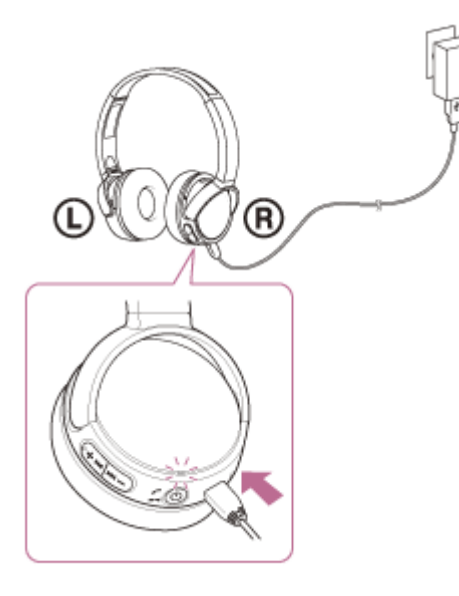

Se o sistema de auscultadores não funcionar corretamente mesmo depois de o restaurar, inicialize o sistema de auscultadores para restaurar as definições de fábrica.

#### **Tópico relacionado**

[Inicializar o sistema de auscultadores para restaurar as definições de fábrica](#page-93-0)

<span id="page-93-0"></span>Auscultadores estéreo sem fios WH-CH500

## **Inicializar o sistema de auscultadores para restaurar as definições de fábrica**

Desligue o cabo micro USB, desative o sistema de auscultadores e, em seguida, prima continuamente o botão (b) e o botão - simultaneamente durante mais de 7 segundos.

O indicador (azul) pisca 4 vezes ( $\bullet \bullet \bullet \bullet$ ) e as definições como o ajuste do volume são repostas para as definições de fábrica. Esta operação restaura as definições de volume, etc., e elimina todas as informações de emparelhamento. Neste caso, elimine as informações de emparelhamento do sistema de auscultadores do dispositivo Bluetooth e, em seguida, efetue novamente o emparelhamento.

Se o sistema de auscultadores não funcionar corretamente mesmo após a inicialização, consulte o agente Sony mais próximo.